*Guía de despliegue de IBM SPSS Modeler 17*

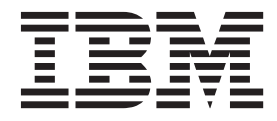

**Nota** Antes de utilizar esta información y el producto al que da soporte, lea la información del ["Avisos" en la página 41.](#page-46-0)

#### **Información sobre el producto**

Esta edición se aplica a la versión 17, release 0, modificación 0 de IBM(r) SPSS(r) Modeler yaa todos los releases y modificaciones posteriores hasta que se indique lo contrario en nuevas ediciones.

# **Contenido**

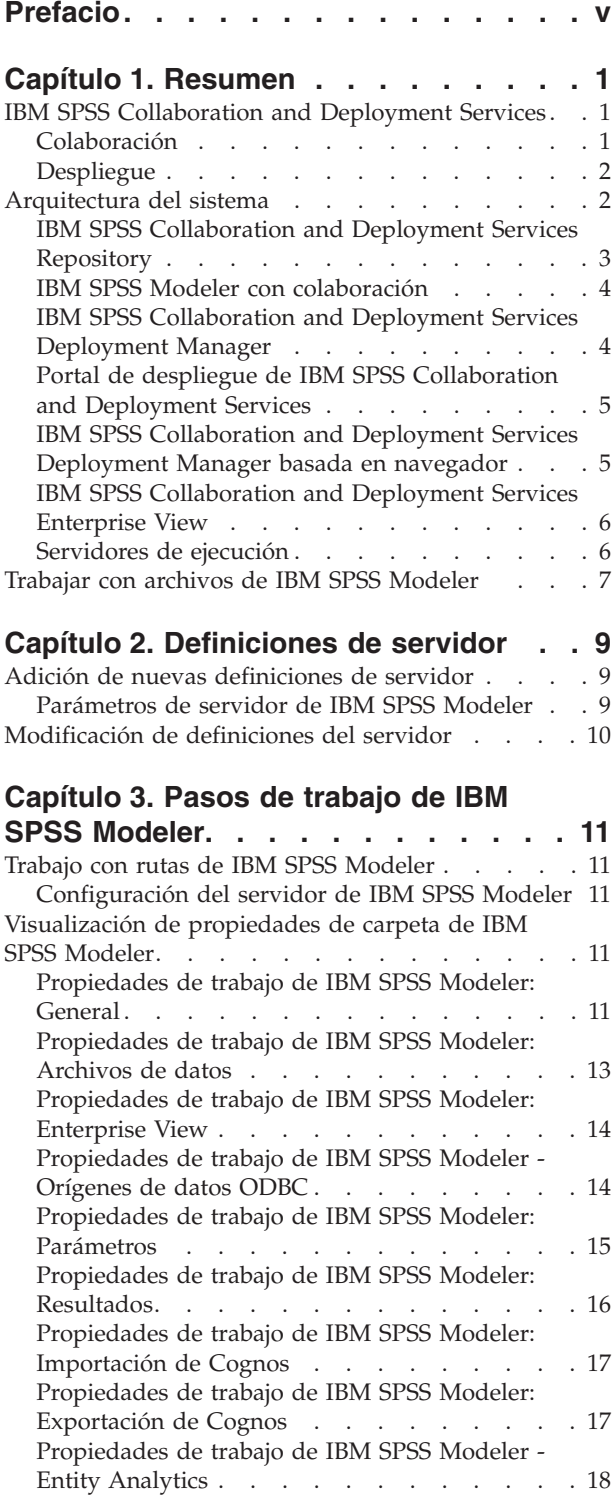

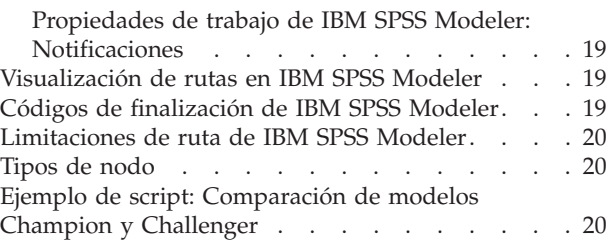

#### **[Capítulo 4. Pasos de trabajo de](#page-28-0)**

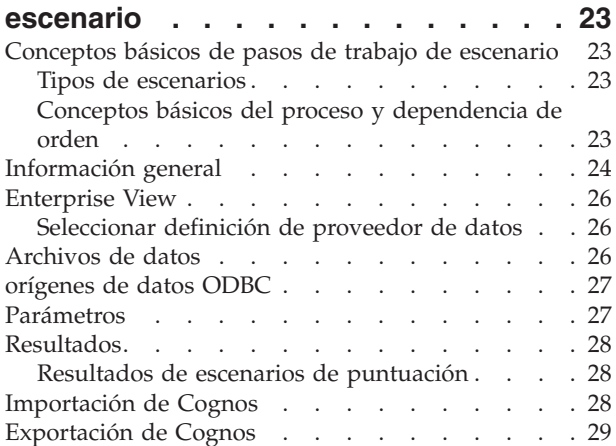

#### **[Capítulo 5. Pasos de trabajo Champion](#page-36-0)**

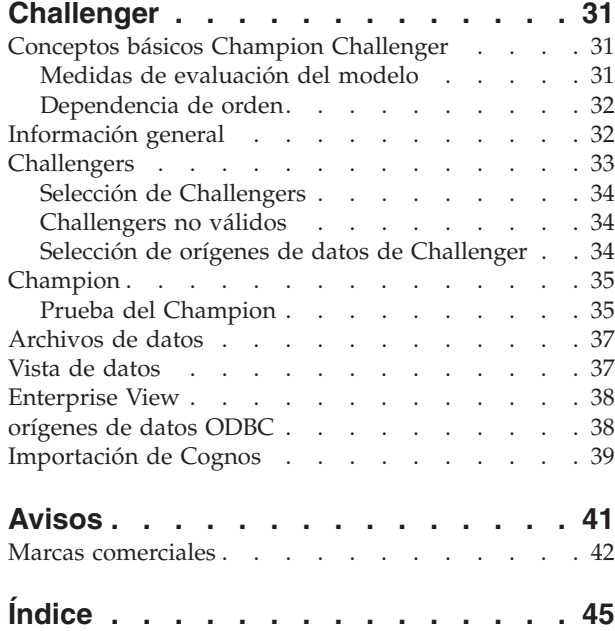

# <span id="page-4-0"></span>**Prefacio**

IBM® SPSS Modeler es el entorno de trabajo de minería de datos de IBM Corp. orientado a empresas. SPSS Modeler ayuda a las organizaciones a mejorar la relación con los clientes y los ciudadanos a través de la comprensión profunda de los datos. Las organizaciones utilizan la comprensión que les ofrece SPSS Modeler para retener a los clientes más rentables, identificar las oportunidades de venta cruzada, atraer a nuevos clientes, detectar el fraude, reducir el riesgo y mejorar la prestación de servicios del gobierno.

La interfaz visual de SPSS Modeler invita a los usuarios a aplicar su experiencia empresarial específica, lo que deriva en unos modelos predictivos más eficaces y la reducción del tiempo necesario para encontrar soluciones. SPSS Modeler ofrece muchas técnicas de modelado tales como predicción, clasificación, segmentación y algoritmos de detección de asociaciones. Una vez que se crean los modelos, IBM SPSS Modeler Solution Publisher permite su distribución en toda la empresa a los encargados de tomar las decisiones o a una base de datos.

#### **Acerca de IBM Business Analytics**

El software IBM Business Analytics ofrece información completa, coherente y precisa en la que confían los encargados de la toma de decisiones para mejorar el rendimiento comercial. Un conjunto integral de [inteligencia empresarial,](http://www-142.ibm.com/software/products/us/en/category/SWQ20) [análisis predictivo,](http://www-01.ibm.com/software/analytics/spss/) [rendimiento financiero y gestión de estrategias](http://www-01.ibm.com/software/products/us/en/category/SWQ30) y [aplicaciones](http://www-142.ibm.com/software/products/us/en/category/SWQ10) [de análisis](http://www-142.ibm.com/software/products/us/en/category/SWQ10) que ofrece una perspectiva clara, inmediata e interactiva del rendimiento actual y la capacidad de predecir resultados futuros. En combinación con extensas soluciones sectoriales, prácticas probadas y servicios profesionales, las organizaciones de cualquier tamaño pueden conseguir el máximo de productividad, automatizar las decisiones de forma fiable y alcanzar mejores resultados.

Como parte de esta familia, el software de análisis predictivo de IBM SPSS ayuda a las organizaciones a predecir eventos futuros y actuar proactivamente según esa información para lograr mejores resultados comerciales. Los clientes comerciales, gubernamentales y académicos de todo el mundo confían en la tecnología de IBM SPSS como ventaja ante la competencia para atraer, retener y hacer crecer a los clientes, reduciendo al mismo tiempo el fraude y el riesgo. Al incorporar el software de IBM SPSS en sus operaciones diarias, las organizaciones se convierten en empresas predictivas, capaces de dirigir y automatizar decisiones para alcanzar los objetivos comerciales y lograr una ventaja considerable sobre la competencia. Para obtener más información o contactar con un representante, visite [http://](http://www.ibm.com/spss) [www.ibm.com/spss.](http://www.ibm.com/spss)

#### **Asistencia técnica**

Hay asistencia técnica disponible para los clientes de mantenimiento. Los clientes podrán ponerse en contacto con el servicio de asistencia técnica si desean recibir ayuda sobre la utilización de los productos de IBM Corp. o sobre la instalación en los entornos de hardware admitidos. Para ponerse en contacto con el servicio de asistencia técnica, consulte el sitio web de IBM Corp. en [http://www.ibm.com/support.](http://www.ibm.com/support) Tenga a mano su acuerdo de asistencia y esté preparado para identificarse a sí mismo y a su organización al solicitar ayuda.

# <span id="page-6-0"></span>**Capítulo 1. Resumen**

## **IBM SPSS Collaboration and Deployment Services**

IBM SPSS Collaboration and Deployment Services es una aplicación a escala empresarial que permite un despliegue y un uso generalizados de análisis predictivos.

IBM SPSS Collaboration and Deployment Services proporciona un almacenamiento centralizado, seguro y auditable de activos analíticos, capacidades avanzadas de gestión y control de procesos analíticos predictivos, así como mecanismos sofisticados para ofrecer los resultados de procesamiento analítico a los usuarios. Entre los beneficios de IBM SPSS Collaboration and Deployment Services se incluyen:

- v Protección del valor de los activos analíticos
- v Garantía del cumplimiento de los requisitos normativos
- v Mejora de la productividad de los analistas
- v Reducción de los costes de TI de la administración de análisis

IBM SPSS Collaboration and Deployment Services permite administrar con seguridad diferentes activos analíticos y fomenta la colaboración entre los desarrolladores y los usuarios. Además, los recursos de despliegue aseguran que las personas obtienen la información que necesitan para llevar a cabo la acción correcta y oportuna.

### **Colaboración**

La colaboración hace referencia a la posibilidad de compartir y reutilizar los activos de forma eficiente y es la clave del desarrollo e implementación de análisis en una empresa.

Los analistas necesitan una ubicación en la que situar los archivos que deben estar disponibles para otros analistas comerciales o usuarios empresariales. Esta ubicación necesita una implementación de control de la versión de los archivos para administrar la evolución del análisis. La seguridad es necesaria para controlar el acceso y modificar los archivos. Finalmente, se necesita un mecanismo de copia de seguridad y restauración para evitar que la empresa pierda estos activos cruciales.

Para cumplir estas necesidades, IBM SPSS Collaboration and Deployment Services proporciona un repositorio para almacenar activos utilizando una jerarquía de carpetas similar a la mayoría de sistemas de archivos. Los archivos almacenados en el IBM SPSS Collaboration and Deployment Services Repository están disponibles para los usuarios de la empresa, si estos usuarios tienen los permisos de acceso adecuados. Para ayudar a los usuarios a buscar activos, el repositorio ofrece un recurso de búsqueda.

Los analistas pueden trabajar con los archivos del repositorio desde aplicaciones cliente que utilizan la interfaz de servicio de IBM SPSS Collaboration and Deployment Services. Productos como IBM SPSS Statistics y IBM SPSS Modeler permiten una interacción directa con los archivos del repositorio. Un analista puede guardar una versión de un archivo en desarrollo, recuperar esta versión posteriormente y continuar modificándola hasta que se finalice y esté lista para pasar a otro proceso de producción. Estos archivos pueden incluir interfaces personalizadas que ejecutan procesos analíticos que permiten a los usuarios empresariales beneficiarse del trabajo de los analistas.

El uso del repositorio protege la empresa proporcionando una ubicación central para activos analíticos que se pueden copiar y restaurar con facilidad. Además, los permisos a nivel de usuario, archivo y etiqueta de versión controlan el acceso a activos individuales. Las etiquetas de control de versión y objeto garantizan que se utilizan las versiones de activos correctas en los procesos de producción. Finalmente, las características de acceso permiten controlar las modificaciones en los archivos y sistema.

## <span id="page-7-0"></span>**Despliegue**

Para comprender el beneficio completo de los análisis predictivos, los activos analíticos proporcionan información de las decisiones comerciales. El despliegue sirve de puente entre los análisis y la acción proporcionando resultados a personas y procesos según una programación o en tiempo real.

En IBM SPSS Collaboration and Deployment Services, los archivos individuales almacenados en el repositorio se pueden incluir en los **trabajos** de procesamiento. Los trabajos definen una secuencia de ejecución de artefactos analíticos y se pueden crear con IBM SPSS Collaboration and Deployment Services Deployment Manager. Los resultados de la ejecución se pueden guardar en el repositorio, en un sistema de archivos o enviarse a destinatarios específicos. Los resultados almacenados en el repositorio son fácilmente accesibles para cualquier usuario con los permisos suficientes con la interfaz de Portal de despliegue de IBM SPSS Collaboration and Deployment Services. Los trabajos se pueden activar según una programación definida o en respuesta a eventos del sistema.

Además, el servicio de puntuación de IBM SPSS Collaboration and Deployment Services permite proporcionar los resultados analíticos de los modelos desplegados en tiempo real durante las interacciones con un cliente. Un modelo analítico configurado para puntuación puede combinar los datos recopilados a partir de interacciones con clientes con datos históricos para producir una puntuación que determine el curso de la interacción. Cualquier aplicación cliente puede utilizar el servicio, permitiendo la creación de interfaces personalizadas para definir el proceso.

Los recursos de despliegue de IBM SPSS Collaboration and Deployment Services están diseñadas para integrarse fácilmente con la infraestructura de la empresa. El inicio de sesión único reduce la necesidad de proporcionar credenciales manualmente en varias fases del proceso. Además, el sistema se puede configurar para el cumplimiento de las publicaciones de estándares de procesamiento de información federal (Federal Information Processing Standard Publication 140-2).

### **Arquitectura del sistema**

De forma general, IBM SPSS Collaboration and Deployment Services es un IBM SPSS Collaboration and Deployment Services Repository único y centralizado que proporciona servicio a una gran variedad de clientes, que utiliza servidores de ejecución para procesar activos analíticos.

<span id="page-8-0"></span>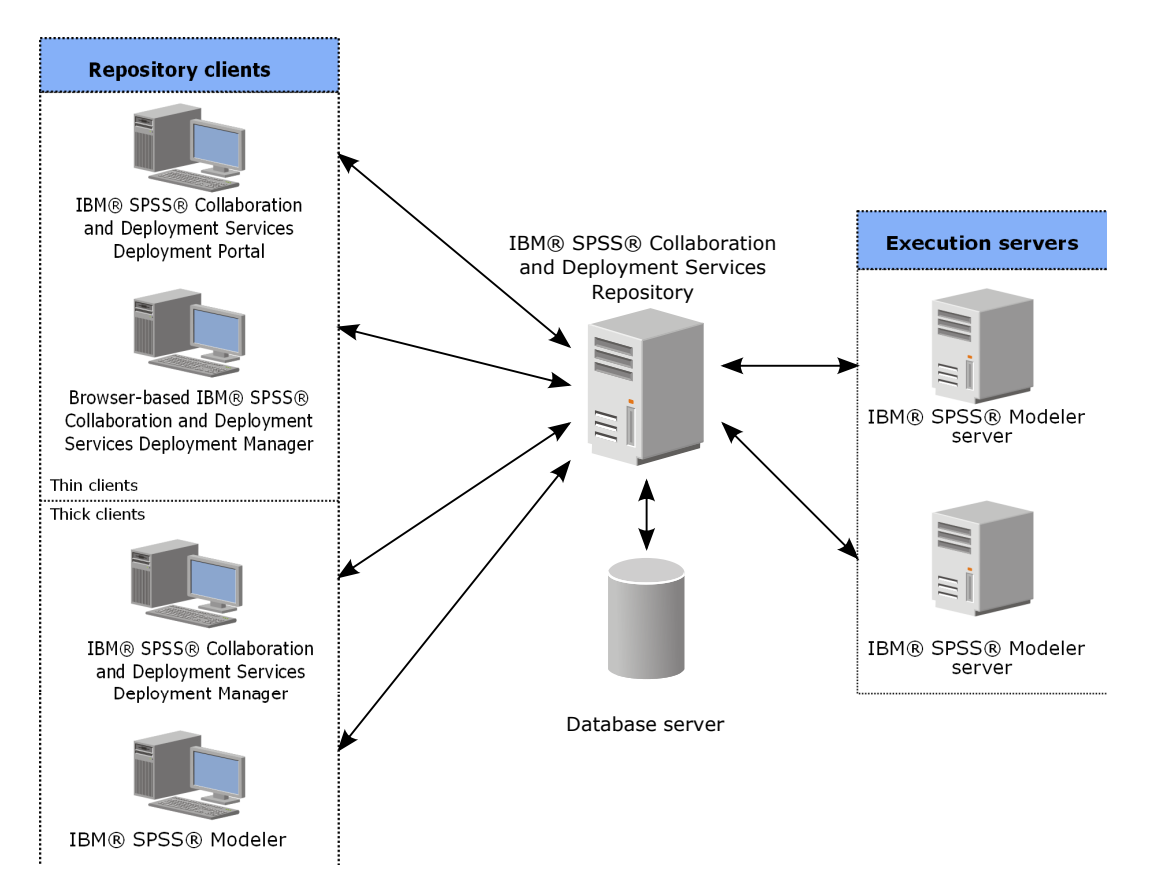

*Figura 1. Arquitectura de IBM SPSS Collaboration and Deployment Services*

IBM SPSS Collaboration and Deployment Services se compone de los siguientes componentes:

- IBM SPSS Collaboration and Deployment Services Repository de artefactos analíticos
- IBM SPSS Modeler
- IBM SPSS Collaboration and Deployment Services Deployment Manager
- Portal de despliegue de IBM SPSS Collaboration and Deployment Services
- IBM SPSS Collaboration and Deployment Services Deployment Manager
- IBM SPSS Collaboration and Deployment Services Enterprise View
- BIRT Report Designer for IBM SPSS

### **IBM SPSS Collaboration and Deployment Services Repository**

El repositorio proporciona una ubicación centralizada para almacenar activos analíticos como, por ejemplo, modelos y datos. El repositorio requiere una instalación de una base de datos relacional como, por ejemplo, IBM DB2, Microsoft SQL Server u Oracle.

El repositorio incluye recursos para:

- Seguridad
- Control de versiones
- Búsqueda
- Audición

Las opciones de configuración para el repositorio se definen mediante IBM SPSS Collaboration and Deployment Services Deployment Manager o IBM SPSS Collaboration and Deployment Services

<span id="page-9-0"></span>Deployment Manager basada en navegador. El contenido del repositorio se gestiona con Deployment Manager y es accesible mediante Portal de despliegue de IBM SPSS Collaboration and Deployment Services.

### **IBM SPSS Modeler con colaboración**

IBM SPSS Modeler con colaboración permite la interacción con IBM SPSS Collaboration and Deployment Services Repository desde la interfaz IBM SPSS Modeler . Los archivos se pueden almacenar y recuperar directamente desde IBM SPSS Modeler .

Además, IBM SPSS Modeler las rutas y los escenarios almacenados en el repositorio pueden ejecutarse como pasos en los trabajos. Un trabajo puede contener cualquier número de trabajos, cada uno de ellos con un archivo correspondiente diferente. Las relaciones definidas entre los pasos determinan el flujo de procesamiento. El trabajo se puede programar para que se ejecute a una hora concreta, de acuerdo con un patrón de repetición o en respuesta a un evento definido. Además, las notificaciones se pueden enviar a destinatarios especificados para generar un informe sobre el paso individual y el estado de ejecución del trabajo.

La colaboración entre IBM SPSS Collaboration and Deployment Services y IBM SPSS Modeler se habilita mediante el uso de adaptadores. Estos adaptadores se instalan en el entorno de IBM SPSS Collaboration and Deployment Services para añadir las características específicas de los productos. Para obtener más información, consulte la documentación del IBM SPSS Modeler .

## **IBM SPSS Collaboration and Deployment Services Deployment Manager**

IBM SPSS Collaboration and Deployment Services Deployment Manager es una aplicación cliente para IBM SPSS Collaboration and Deployment Services Repository que permite a los usuarios planificar, automatizar y ejecutar tareas analíticas como, por ejemplo, la actualización de modelos o la generación de puntuaciones.

La aplicación cliente permite a un usuario realizar las tareas siguientes:

- v Ver todos los archivos existentes en el sistema, incluyendo rutas, escenarios y archivos de datos de IBM SPSS Modeler
- v Importar archivos en el repositorio
- v Planificar trabajos para ejecutarse repetidamente utilizando un patrón de repetición especificado, como cada hora o cuarto de hora
- Modificar las propiedades de trabajo existentes
- v Determinar el estado de un trabajo
- v Especificar la notificación de correo electrónico del estado de trabajo

Además, la aplicación cliente permite a los usuarios realizar tareas administrativas para IBM SPSS Collaboration and Deployment Services, que incluyen:

- v Gestionar usuarios
- Configurar proveedores de seguridad
- Asignar roles y acciones

#### **IBM SPSS Collaboration and Deployment Services Deployment Manager basada en navegador**

IBM SPSS Collaboration and Deployment Services Deployment Manager basada en navegador es una interfaz de baja intensidad para realizar tareas de configuración y de gestión de sistema, entre las que se incluyen:

v Congigurar las opciones de configuración del sistema

- <span id="page-10-0"></span>v Configurar los proveedores de seguridad
- Gestionar los tipos MIME

Los usuarios no administrativos pueden ejecutar cualquiera de estas tareas siempre que tengan las acciones adecuadas asociadas con sus credenciales de inicio de sesión. Estas acciones están asignadas por un administrador.

Normalmente se accede a la IBM SPSS Collaboration and Deployment Services Deployment Manager basada en navegador en el siguiente URL:

http://<dirección IP de host>:<puerto>/security/login

**Nota:** Una dirección IPv6 se debe especificar entre corchetes como, por ejemplo, [3ffe:2a00:100:7031::1].

Si su entorno está configurado para utilizar una vía de acceso de contexto personalizada para conexiones de servidor, incluya esta vía de acceso en el URL.

http://<dirección IP de host>:<puerto>/<vía de acceso de contexto>/security/login

## **Portal de despliegue de IBM SPSS Collaboration and Deployment Services**

Portal de despliegue de IBM SPSS Collaboration and Deployment Services es una interfaz de baja intensidad para acceder al repositorio. A diferencia de IBM SPSS Collaboration and Deployment Services Deployment Manager basada en navegador, destinada a los administradores, Portal de despliegue de IBM SPSS Collaboration and Deployment Services es un portal web que proporciona servicios a diferentes usuarios.

El portal web incluye la siguiente funcionalidad:

- v Navegación por el contenido del repositorio por carpeta
- v Apertura del contenido publicado
- v Ejecución de trabajos
- v Generación de puntuaciones utilizando modelos almacenados en el repositorio
- v Búsqueda en el contenido del repositorio
- v Visualización de las propiedades del contenido
- v Acceso a preferencias de usuarios individuales como, por ejemplo, direcciones y contraseñas de correo electrónico, opciones generales, suscripciones y opciones para formatos de archivos de salida

Normalmente se accede a la página de inicio en la siguiente URL: http://<dirección IP de host>:<puerto>/peb

**Nota:** Una dirección IPv6 se debe especificar entre corchetes como, por ejemplo, [3ffe:2a00:100:7031::1].

Si su entorno está configurado para utilizar una vía de acceso de contexto personalizada para conexiones de servidor, incluya esta vía de acceso en el URL.

http://<dirección IP de host>:<puerto>/<vía de acceso de contexto>/peb

## **IBM SPSS Collaboration and Deployment Services Deployment Manager basada en navegador**

IBM SPSS Collaboration and Deployment Services Deployment Manager basada en navegador es una interfaz de baja intensidad para realizar tareas de configuración y de gestión de sistema, entre las que se incluyen:

- <span id="page-11-0"></span>• Configuración del sistema.
- v Configuración de los proveedores de seguridad.
- v Administración de los tipos de MIME.

Los usuarios no administrativos pueden ejecutar cualquiera de estas tareas siempre que tengan las acciones adecuadas asociadas con sus credenciales de inicio de sesión. Estas acciones están asignadas por un administrador.

## **IBM SPSS Collaboration and Deployment Services Enterprise View**

La IBM SPSS Collaboration and Deployment Services Enterprise View proporciona una vista única y coherente de los datos empresariales. Permite a los usuarios definir y mantener una vista común de los datos sobre almacenes y transacciones necesarios para realizar procedimientos de análisis, optimización, despliegue y elaboración de informes.

Los datos subyacentes pueden proceder de diversos orígenes, incluyendo un almacén de datos, un almacén de datos operativos o una base de datos de transacciones en línea. La Enterprise View garantiza un uso coherente de los datos empresariales y oculta al usuario las complejidades de las estructuras de datos almacenadas. La Enterprise View es la base de los datos para la empresa predictiva.

El descubrimiento de datos requiere una mayor inversión de recursos de organizaciones que despliegan análisis predictivos. El proceso es de uso intensivo, puede implicar a representantes de departamentos de toda la organización y a menudo implica resolver las diferencias en la estructura de datos y la semántica más allá de los límites organizativos. La Enterprise View proporciona un mecanismo para registrar los resultados del proceso de descubrimiento de datos y proteger el esquema resultante, y realizar un seguimiento de los cambios a lo largo del tiempo.

La Enterprise View incluye el componente Controlador de IBM SPSS Collaboration and Deployment Services Enterprise View Driver diseñado para proporcionar acceso a otras aplicaciones a objetos de Enterprise View almacenados en el repositorio. El controlador funciona de forma similar a los controladores JDBC y ODBC con la excepción de que no consulta directamente los orígenes de datos físicos, sino que virtualiza los orígenes de datos físicos de acuerdo con el diseño de las definiciones de proveedor de datos. Tenga en cuenta que mientras que la Enterprise View se instala como parte de IBM SPSS Collaboration and Deployment Services Deployment Manager, el controlador Controlador de IBM SPSS Collaboration and Deployment Services Enterprise View Driver debe instalarse de forma separada. Para obtener más información, consulte la documentación Controlador de IBM SPSS Collaboration and Deployment Services Enterprise View Driver.

## **Servidores de ejecución**

Los servidores de ejecución proporcionan la posibilidad de ejecutar recursos almacenados en el repositorio. Si se incluye un recurso en un trabajo para su ejecución, la definición de paso de trabajo incluye la especificación del servidor de ejecución utilizado para procesar el paso. El tipo de servidor de ejecución depende del recurso.

El servidor de ejecución de IBM SPSS Modeler es IBM SPSS Modeler Server, que permite los análisis distribuidos de minería de datos y generación de modelos. Este servidor de ejecución requiere la especificación de las credenciales de usuario con las que se produce el procesamiento. Consulte [Capítulo 2, "Definiciones de servidor", en la página 9](#page-14-0) si desea obtener más información.

Para permitir el equilibrado de cargas, se pueden agrupar dos o más servidores de ejecución en un clúster de servidores. Si un paso de trabajo utiliza un clúster para la ejecución, IBM SPSS Collaboration and Deployment Services determina el servidor gestionado del clúster más adecuado para gestionar las solicitudes de procesamiento en ese momento. Si desea más información, consulte la documentación de IBM SPSS Collaboration and Deployment Services Deployment Manager.

<span id="page-12-0"></span>Durante la creación de un trabajo, asigne un servidor de ejecución o un clúster de servidores a cada paso incluido en el trabajo. Cuando se ejecuta el trabajo, el repositorio utiliza los servidores de ejecución especificados para realizar los análisis correspondientes.

## **Trabajar con archivos de IBM SPSS Modeler**

En IBM SPSS Collaboration and Deployment Services Deployment Manager, el proceso general para trabajar con archivos de IBM SPSS Modeler implica:

- 1. Definir un servidor para procesar el de la IBM SPSS Modeler ruta o escenario si todavía no existe una definición adecuada.
- 2. Añadir el de la IBM SPSS Modeler ruta o escenario a un trabajo como paso de trabajo.
- 3. Especificar las propiedades del trabajo, incluyendo las programaciones para la ejecución.

# <span id="page-14-0"></span>**Capítulo 2. Definiciones de servidor**

La ejecución de un recurso de IBM SPSS Collaboration and Deployment Services Repository como un paso de trabajo requiere la especificación de un servidor correspondiente para procesar las instrucciones contenidas en el paso de trabajo. La información de conexión para dicho servidor se especifica en una definición de servidor.

Las definiciones del servidor se pueden clasificar como servidores de ejecución o servidores de repositorio.

- v Los servidores de ejecución procesan el contenido de un recurso de IBM SPSS Collaboration and Deployment Services Repository. El tipo del servidor de ejecución debe corresponderse con el tipo de recurso que se está procesando. Un paso de trabajo de IBM SPSS Modeler requiere una definición de servidor de IBM SPSS Modeler .
- v Un servidor de repositorio se corresponde con una instalación del repositorio de IBM SPSS Collaboration and Deployment Services. Los pasos de trabajo que necesitan devolver artefactos de resultados a un repositorio suelen utilizar un servidor de este tipo.

Las definiciones de servidor se encuentran en la carpeta *Resource Definitions* del explorador de contenidos. Específicamente, se definen en la subcarpeta *Servers*.

## **Adición de nuevas definiciones de servidor**

Para añadir un nuevo servidor:

- 1. En el explorador de contenidos, abra la carpeta *Resource Definitions*.
- 2. Pulse la carpeta *Servidores*.
- 3. En el menú Archivo, seleccione:

#### **Nuevo** > **Definición de servidor**

Se abrirá el asistente Añadir nueva definición de servidor. También puede acceder al cuadro de diálogo de nueva definición de servidor pulsando **Nuevo** junto a un campo de servidor en la pestaña General en algunos pasos. El proceso de definición de nuevos servidores se compone de:

- 1. Asignación de un nombre a la definición del servidor y especificación de su tipo. Tenga en cuenta que los tipos de servidor disponibles dependen de los adaptadores de productos que estén instalados en el repositorio.
- 2. Selección de una ubicación en la carpeta *Servers* para la definición.
- 3. Especificación de los parámetros del servidor que definen la información de conexión o ejecución. El conjunto de parámetros depende del tipo de servidor.

### **Parámetros de servidor de IBM SPSS Modeler**

Una definición de servidor de IBM SPSS Modeler especifica los parámetros de conexión de los servidores de IBM SPSS Modeler utilizados para procesar los pasos de trabajo. Las rutas de IBM SPSS Modeler se ejecutan en el servidor de IBM SPSS Modeler.

- 1. En el campo Host, introduzca el nombre del host donde reside el servidor. Por ejemplo, si crea una definición del servidor de IBM SPSS Modeler, el host será el equipo que contenga el servidor de IBM SPSS Modeler.
- 2. En el campo Puerto, introduzca el número de puerto que se va a utilizar para conectar el host.
- 3. En el campo Ruta predeterminada de acceso a los datos, introduzca la ruta en la que desea ubicar los archivos de datos.
- <span id="page-15-0"></span>4. Si se va a utilizar Secure Socket Layer (SSL) para la conexión del servidor, seleccione **Éste es un puerto seguro**.
- 5. Pulse en **Finalizar**. La nueva definición aparecerá en la carpeta *Servers*.

## **Modificación de definiciones del servidor**

Para modificar una definición del servidor:

- 1. En el explorador de contenidos, abra la carpeta *Resource Definitions*.
- 2. Abra la carpeta *Servers*.
- 3. Pulse dos veces para modificar el servidor. Aparecerá el cuadro de diálogo Editar definición de servidor.
- 4. Modifique los parámetros de definición del servidor que sean necesarios.
- 5. Pulse en Finalizar para guardar los cambios.

# <span id="page-16-0"></span>**Capítulo 3. Pasos de trabajo de IBM SPSS Modeler**

## **Trabajo con rutas de IBM SPSS Modeler**

Esta sección describe rutas de IBM SPSS Modeler dentro del contexto de IBM SPSS Collaboration and Deployment Services Deployment Manager. Las rutas de IBM SPSS Modeler se incorporan totalmente en Deployment Manager. Si desea obtener información sobre cómo crear y trabajar con rutas, consulte la documentación de IBM SPSS Modeler.

Puede trabajar con rutas de IBM SPSS Modeler en Deployment Manager. Como cualquier otro paso, antes de ejecutarla una ruta de IBM SPSS Modeler se debe añadir al trabajo utilizando Deployment Manager. Específicamente, puede ejecutar las siguientes tareas:

- v Importación de rutas
- Modificación de parámetros de ruta
- v Ejecución de rutas

## **Configuración del servidor de IBM SPSS Modeler**

Antes de comenzar a trabajar con las rutas de IBM SPSS Modeler en Deployment Manager, debe ejecutar las siguientes tareas de configuración:

- v Crear una definición del servidor de IBM SPSS Modeler. Para obtener más información, consulte el tema ["Parámetros de servidor de IBM SPSS Modeler" en la página 9.](#page-14-0)
- Definir credenciales de servidor.

### **Visualización de propiedades de carpeta de IBM SPSS Modeler**

Si pulsa una ruta de IBM SPSS Modeler en un trabajo, aparecerán las siguientes propiedades del trabajo:

- General
- v Archivos de datos
- orígenes de datos ODBC
- Parámetros
- Resultados
- Importación de Cognos
- v Exportación de Cognos
- v Análisis de entidades
- Notificaciones

# **Propiedades de trabajo de IBM SPSS Modeler: General**

De forma predeterminada, aparecerá la pestaña de propiedades generales si pulsa en la ruta de IBM SPSS Modeler en el lienzo de rutas.

La pestaña Propiedades generales contiene la siguiente información:

**Nombre del paso de trabajo.** El nombre del paso de trabajo. Normalmente, el nombre del paso de trabajo es el nombre de la ruta de IBM SPSS Modeler, a la que se añade el sufijo \_step. Sin embargo, puede modificar el nombre del paso de trabajo.

Para modificar el nombre del paso de trabajo, introduzca el nombre revisado en el campo **Nombre del paso de trabajo**. Los cambios se reflejarán en el lienzo del trabajo.

**IBM SPSS ModelerRuta.** El nombre y la ruta original de la ruta de IBM SPSS Modeler. La ruta de origen no se puede modificar.

**Versión de objeto.** La versión de etiqueta de la ruta de IBM SPSS Modeler que se utiliza. En la lista desplegable **Versión de objeto**, seleccione la versión con etiqueta que desea utilizar.

**Lista de variables iterativas.** Si el paso actúa como consumidor iterativo, identifique la variable del productor iterativo que proporciona los valores del paso. Un paso de productor iterativo debe aparecer inmediatamente antes del paso en el trabajo para que el paso actúe como un consumidor iterativo.

**Servidor de IBM SPSS Modeler.** El servidor o clúster de servidores de IBM SPSS Modeler en el que se ejecutará la ruta. La lista contiene todos los servidores y clústeres de servidores configurados actualmente para ejecutar los pasos de IBM SPSS Modeler. Para cambiar el servidor, seleccione desde la lista desplegable **IBM SPSS Modeler Server**. Para crear una nueva definición del servidor, pulse en **Nuevo** para iniciar el asistente de definición de servidores.

**Inicio de sesión de IBM SPSS Modeler.** La información de credenciales utilizada para acceder al servidor de IBM SPSS Modeler o al clúster de servidores. Para cambiar las credenciales, seleccione una definición de credencial desde la lista desplegable **Inicio de sesión de IBM SPSS Modeler**. Para definir nuevas credenciales, pulse **Nuevo** para iniciar el asistente de definición de credenciales.

**Servidor del repositorio de contenidos.** El repositorio de contenidos permite guardar los archivos de un trabajo en un IBM SPSS Collaboration and Deployment Services Repository. Normalmente, el servidor del repositorio de contenidos se especifica cuando se actualizan los modelos utilizando IBM SPSS Modeler. Para especificar un servidor de repositorio de contenidos, seleccione un servidor desde la lista desplegable **Servidor del repositorio de contenidos**. Para crear una nueva definición del servidor, pulse en **Nuevo** para iniciar el asistente de definición de servidores. Para generar una definición de servidor de repositorio de contenidos en función de la información del servidor actual, pulse en **Generar**. Una definición del servidor se crea y se cumplimenta automáticamente en el campo *Servidor del repositorio de contenidos*.

**Inicio de sesión en el repositorio de contenidos.** La información de inicio de sesión del servidor del repositorio de contenidos. Para especificar un inicio de sesión de repositorio de contenidos, seleccione una credencial en la lista desplegable **Inicio de sesión en el repositorio de contenidos**. Para crear un nuevo inicio de sesión, pulse en **Nuevo** para iniciar el asistente de inicio de sesión del repositorio de contenidos. Si no se utiliza el inicio de sesión único para conectarse al IBM SPSS Collaboration and Deployment Services Repository, pulse en **Generar** para crear un inicio de sesión del servidor del repositorio de contenidos en función de los parámetros de seguridad existentes. Un inicio de sesión del repositorio de contenidos se crea y se cumplimenta automáticamente en el campo *Inicio de sesión en el repositorio de contenidos*. La generación de inicio de sesión no está disponible si se utiliza el inicio de sesión único.

**Expresión de advertencia.** Define advertencias para pasos de trabajo conectados por un conector condicional. La expresión de advertencia (por ejemplo, completion code, warning o success) debe estar en minúsculas.

Para utilizar expresiones de advertencia:

- 1. Conecte dos pasos de trabajo con un conector Condicional. En el campo **Expresión** del conector condicional, introduzca warning==true.
- 2. Desplácese a la pestaña General del paso de trabajo padre.
- 3. En el campo **Expresión de advertencia**, especifique un código de advertencia, por ejemplo, completion code==18. Esta expresión sobrescribe el código de advertencia predeterminado, si hay alguno.

<span id="page-18-0"></span>Cuando el trabajo se ejecuta, el sistema ejecutará el paso de trabajo padre. A continuación, el sistema evaluará la condición de warning==true. Si es verdadera, el sistema buscará la expresión de advertencia especificada y determinará si se cumple la condición. Si se cumple la condición especificada en la expresión de advertencia, el sistema pasa al siguiente paso.

**Tipo.** El modo en que desea ejecutar la ruta.

v **Ejecutar ruta.** Con esta opción, puede ejecutar la ruta completa o, si esta contiene ramas, elegir una o más ramas que ejecutar. En el último caso, se muestra la lista **Ejecutar opciones**. Todas las ramas están seleccionadas de forma predeterminada, lo que significa que se ejecutarán todas las ramas al ejecutar la ruta. Desactive las ramas que no quiera ejecutar; de este modo puede mejorar el rendimiento.

**Nota:** Si la ruta contiene un script y está configurada en "Ejecutar script" en ejecución, no se mostrarán ramas de ejecución en la lista del editor de trabajos de IBM SPSS Collaboration and Deployment Services.

v **Gestión de modelos.** Elija esta opción si desea que la ruta utilice las características de gestión de modelos, tales como evaluación, actualizar y puntuar. Elija la característica en la lista Tipos que se muestra. **Opciones de evaluación**

**Rendimiento.** Especifique los porcentajes de umbral para las siguientes categorías: Correcto o Incorrecto. El porcentaje de Mejor no está definido por el usuario. El sistema resta el porcentaje Bien a 100 para obtener el umbral Mejor. Los valores de umbral son obligatorios para las rutas de evaluación.

**Métrica.** Los criterios de medición con los que se evalúa la eficacia de la ruta. Entre los valores válidos se incluyen Acreditación, Precisión y Ganancias. Si se selecciona **Ganancias**, se debe especificar también un percentil. Si se selecciona **Acreditación**, se debe especificar el paso de acreditación. Los valores válidos incluyen "Recopilar estadísticas" y "Ejecutar evaluación".

#### **Opciones de actualización**

Enumera todas las relaciones modelo-nugget de la ruta que se pueden actualizar utilizando los nombres de nodo definidos en la ruta. Seleccione una relación específica que se actualizará seleccionando la casilla de verificación junto a la relación. Cancele la selección de la relación para evitar que se actualice cuando se ejecute el paso. Para seleccionar que se actualicen todas las relaciones, pulse el botón Seleccionar todos. Para cancelar la selección de todas las relaciones, pulse el botón Deseleccionar todos.

#### **Opciones de puntuación**

Elija la rama o ramas que quiere designar como ramas de puntuación.

#### **Directrices para proporcionar información del repositorio de contenido y IBM SPSS Modeler**

En todos los pasos de trabajo de IBM SPSS Modeler, se necesita el servidor de IBM SPSS Modeler y la información de inicio de sesión de IBM SPSS Modeler. La información de inicio de sesión y el servidor adicional que es necesaria puede variar en función de la ruta usada en el paso de trabajo de IBM SPSS Modeler.

- v **IBM SPSS Modelerruta sin un nodo Enterprise View.** En el caso de rutas que no utilizan el nodo Enterprise View, la información de inicio de sesión y el servidor del Repositorio de contenidos es opcional. Sin embargo, si se proporciona información del Repositorio de contenidos, se debe especificar la información del servidor y de inicio de sesión. La información parcial del servidor y de inicio de sesión genera un error.
- v **IBM SPSS Modelerruta con un nodo Enterprise View.** Las rutas que utilizan un nodo Enterprise View, se requiere la información de inicio de sesión y el servidor del repositorio de contenidos. Si la información es incompleta, se genera un error.

## **Propiedades de trabajo de IBM SPSS Modeler: Archivos de datos**

La tabla Archivos de datos contiene la siguiente información:

<span id="page-19-0"></span>**Nombre de nodo.** El nombre del nodo de entrada que contiene los datos utilizados por la ruta. El nombre tiene el prefijo de los nombres de los supernodos con el nodo separado por barras. Por ejemplo, si el nodo *MiNodo* está en un supernodo llamado *Supernodo1*, el nombre aparece como */Supernodo1/MiNodo*. El nombre de nodo no se puede modificar.

**Tipo de nodo.** El tipo de nodo tal y como está definido en la ruta. El tipo de nodo no se puede modificar.

**Nombre de archivo.** El nombre del archivo de datos de entrada. Para cambiar el nombre, pulse en la casilla Nombre de archivo y cambie el nombre.

**Formato.** El formato del archivo de resultados, por ejemplo un archivo delimitado por comas. Para modificar el tipo de formato de archivo, pulse en la casilla Formato. Aparecerá una flecha desplegable. Seleccione el tipo de formato.

**Ubicación.** La ubicación de los archivos de datos de entrada. Para modificar la ubicación, pulse en la columna y pulse en el botón de puntos suspensivos resultante. Se abrirá el cuadro de diálogo Ubicación del archivo de entrada. Cambie la ubicación según sea necesario.

Los nodos que están dentro de supernodos bloqueados no son accesibles. No se pueden visualizar ni modificar.

## **Propiedades de trabajo de IBM SPSS Modeler: Enterprise View**

La pestaña Enterprise View especifica la configuración de Enterprise View para acceder a los datos. Esta pestaña sólo contiene el nodo asociado con la rama predefinida de la ruta.

**Nodo Enterprise View.** Nombre del nodo Enterprise View en la ruta o el escenario.

**Definición de proveedor de datos.** La Definición de proveedor de datos asociada con el nodo Enterprise View. Para cambiar el proveedor de datos utilizado para un nodo, seleccione la celda que contiene el proveedor de datos y haga clic en el botón de puntos suspensivos resultante (...) .

**Etiqueta.** Etiqueta de identificación de la versión utilizada del proveedor de datos.

### **Propiedades de trabajo de IBM SPSS Modeler - Orígenes de datos ODBC**

La tabla *Orígenes de datos ODBC* contiene la información indicada a continuación.

**Nombre de nodo.** El nombre del nodo de entrada que contiene los datos utilizados por la ruta. El nombre tiene el prefijo de los nombres de los supernodos con el nodo separado por barras. Por ejemplo, si el nodo *MiNodo* está en un supernodo llamado *Supernodo1*, el nombre aparece como */Supernodo1/MiNodo*.

**Tipo de nodo.** El tipo de nodo tal y como está definido en la ruta.

**Orígenes de datos ODBC.** El nombre de origen de datos (DSN) del ODBC actual. Para cambiar a un origen de datos ODBC diferente, pulse la celda que contiene el nombre de origen de datos actual; después pulse el botón "..." que se muestra. De este modo, se muestra un cuadro de diálogo donde puede elegir un DSN existente o crear uno nuevo. *Nota*: los valores de paso de trabajo siempre alteran temporalmente la ruta; por lo tanto, si modifica la ruta o el escenario para utilizar un origen de datos diferente también debe editar el trabajo para utilizar el mismo origen, de lo contrario el trabajo puede no ejecutarse.

<span id="page-20-0"></span>**Credenciales.** Para cambiar el nombre de usuario y la contraseña de la base de datos al cambiar el origen de datos ODBC, pulse la celda que contiene las credenciales actuales y, a continuación, pulse el botón "..." que se muestra. De este modo, se muestra un cuadro de diálogo donde puede elegir una definición de credenciales existente o crear una nueva.

**Tabla de base de datos.** La tabla de base de datos que se corresponde con el nodo.

Los nodos que están dentro de supernodos bloqueados no son accesibles. No se pueden visualizar ni modificar.

#### **Cambio de la conexión ODBC**

Puede cambiar la conexión ODBC a una que ya esté definida o a una que cree aquí.

**Utilizar nombre de origen de datos (DSN) ODBC existente.** Pulse el botón **Examinar** para mostrar una lista de DSN de ODBC para elegir.

**Crear nuevo DSN de ODBC.** Seleccione esta opción y pulse **Nueva** para definir una conexión ODBC para usarla con pasos de trabajo de escenario y ruta.

#### **Examinar las conexiones ODBC**

Esta es una lista de todas las conexiones ODBC que se han definido en este host y a las que tiene acceso.

Elija una de la lista y pulse **Aceptar**.

#### **Cambio de las credenciales de la base de datos**

Al cambiar la conexión ODBC, puede cambiar aquí el nombre de usuario y la contraseña correspondientes de la base de datos. Puede utilizar una definición de credencial existente del repositorio o crear una definición nueva.

**Generar credenciales de repositorio a partir de nombre de usuario y contraseña existentes.** (solo se muestra si se importa un trabajo desde la versión 4.2.1 de IBM SPSS Collaboration and Deployment Services) Pulse el botón **Generar** para generar credenciales de repositorio a partir de un nombre de usuario y una contraseña existentes si se han establecido en el trabajo importado. Por ejemplo, si el nombre de usuario sa ya existe, al pulsar **Generar** varias veces se crearán los nombres de usuario sa1, sa2, etc.

**Utilizar credencial existente.** Pulse el botón **Examinar** para mostrar una lista de definiciones de credenciales existentes para elegir.

**Crear credencial nueva.** Seleccione esta opción y pulse **Nueva** para crear una nueva definición de credencial para usarla con la conexión ODBC actual.

#### **Examinar las definiciones de credenciales**

Esta es una lista de todas las definiciones de credenciales que se han creado en este host y a las que tiene acceso.

Elija una de la lista y pulse **Aceptar**.

#### **Propiedades de trabajo de IBM SPSS Modeler: Parámetros**

Puede modificar los parámetros de las rutas de IBM SPSS Modeler con IBM SPSS Collaboration and Deployment Services Deployment Manager. La tabla Parámetros contiene la siguiente información:

**Nombre.** El nombre del parámetro.

**Almacenamiento.** Describe cómo se guarda el parámetro, por ejemplo, como una cadena.

<span id="page-21-0"></span>**Valor.** El valor del parámetro.

**Tipo.** El tipo del parámetro.

Los parámetros con supernodos bloqueados no son accesibles. No se pueden visualizar ni modificar.

## **Propiedades de trabajo de IBM SPSS Modeler: Resultados**

Para mostrar los parámetros de los resultados de un paso de trabajo de IBM SPSS Modeler, pulse en la pestaña Resultados.

**Nombre de nodo.** El nombre del nodo que contiene los resultados del procesamiento de la ruta. El nombre tiene el prefijo de los nombres de los supernodos con el nodo separado por barras. Por ejemplo, si el nodo *MiNodo* está en un supernodo llamado *Supernodo1*, el nombre aparece como */Supernodo1/MiNodo*. El nombre del nodo no se puede modificar.

**Tipo de nodo.** El tipo de nodo tal y como está definido en la ruta. El tipo de nodo no se puede modificar.

**Nombre de archivo.** El nombre del archivo correspondiente. Para modificar el nombre, pulse en la columna Nombre de archivo e introduzca el nuevo nombre.

*Note*: La extensión del archivo depende del formato de archivo seleccionado, que se añade automáticamente al nombre de archivo.

**Formato.** El formato del archivo de resultados. Para modificar el tipo de formato del archivo, pulse en la columna Formato. Aparecerá una flecha desplegable. Seleccione el tipo de formato.

**Ubicación.** Ubicación del archivo. Para modificar la ubicación, abra el cuadro de diálogo Ubicación de los resultados pulsando en la columna y pulsando a continuación el botón de puntos suspensivos resultante.

**Permisos.** Acceda a los permisos del archivo si se han guardado en el repositorio. Para modificar los permisos, abra el cuadro de diálogo Permisos de resultados pulsando en la columna Permisos y pulsando a continuación el botón de puntos suspensivos resultante.

**Propiedades.** Las propiedades (metadatos) del archivo. Para definir las propiedades, abra el cuadro de diálogo Propiedades de resultados pulsando en la columna Propiedades y pulsando a continuación el botón de puntos suspensivos resultante.

Los nodos que están dentro de supernodos bloqueados no son accesibles. No se pueden visualizar ni modificar.

#### **Visualización de resultados**

Para ver los resultados de salida de la ruta, efectúe una doble pulsación en los resultados que desea ver en la columna Resultados de la tabla Historial de paso de trabajo. Los resultados se abren en una ventana diferente.

Por ejemplo, supongamos que uno de sus resultados es un histograma. Un histograma de muestra puede tener la siguiente apariencia.

<span id="page-22-0"></span>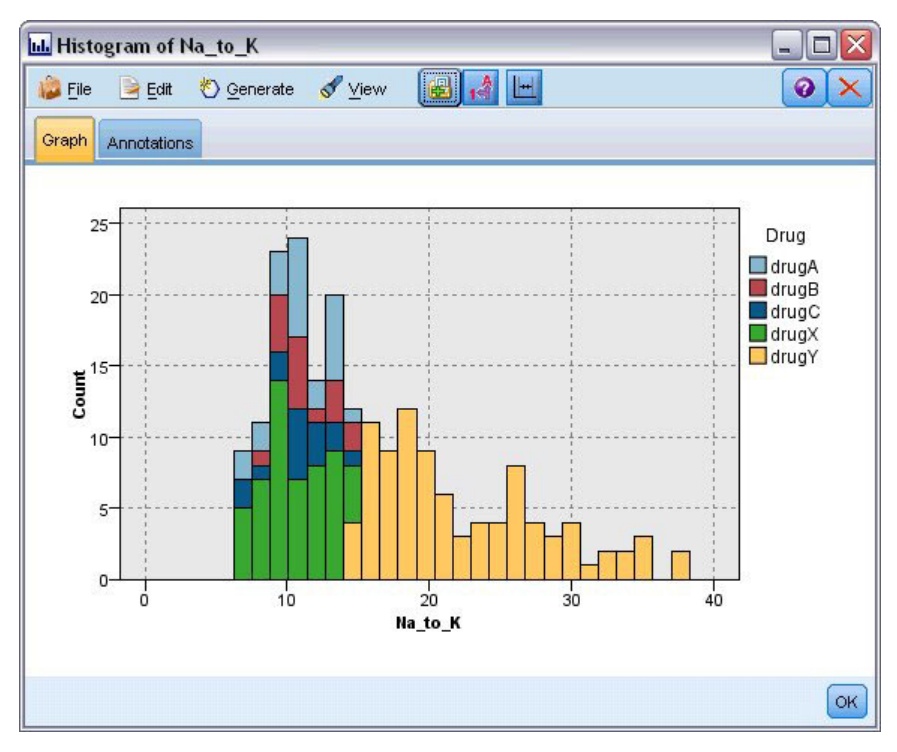

*Figura 2. Histograma de muestra*

#### **Propiedades de trabajo de IBM SPSS Modeler: Importación de Cognos**

Si la ruta contiene un nodo de origen de IBM Cognos BI, los detalles de conexión de Cognos se mostrarán aquí.

**Nombre de nodo.** El nombre del nodo de origen de Cognos.

**URL de conexión.** La URL del servidor de Cognos al que se ha hecho la conexión.

**Nombre del paquete.** El nombre del paquete de Cognos desde el que se importan los metadatos.

**Anónimas.** Contiene **Anónimas** si se utiliza el inicio de sesión anónimo para la conexión del servidor de Cognos o **Credencial** si se utiliza un nombre de usuario y contraseña específicos de Cognos.

**Credenciales.** El nombre de usuario y la contraseña (si es necesario) del servidor de Cognos.

*Nota*: Las credenciales de Cognos deben crearse en un dominio, que representa el ID de espacio de nombres de Cognos.

#### **Propiedades de trabajo de IBM SPSS Modeler: Exportación de Cognos**

Si la ruta contiene un nodo de exportación de IBM Cognos BI, los detalles de conexión de Cognos y ODBC se mostrarán aquí.

**Nombre de nodo.** El nombre del nodo de exportación de Cognos.

**URL de conexión.** La URL del servidor de Cognos al que se ha hecho la conexión.

**Nombre del paquete.** El nombre del paquete de Cognos utilizado para exportar los metadatos.

<span id="page-23-0"></span>**Origen de datos.** El nombre de la base de datos de Cognos utilizada para exportar los datos.

**Carpeta.** La ruta y el nombre de la carpeta del servidor de Cognos donde se ha creado el paquete de exportación.

**Anónimas.** Contiene **Anónimas** si se utiliza el inicio de sesión anónimo para la conexión del servidor de Cognos o **Credencial** si se utiliza un nombre de usuario y contraseña específicos de Cognos.

**Credenciales.** El nombre de usuario y la contraseña (si es necesario) del servidor de Cognos.

**DSN.** El nombre del origen de base de datos (DSN) de la base de datos de Cognos.

**Nombre de tabla.** El nombre de la tabla de la base de datos utilizado para la exportación.

**Credenciales.** El nombre de usuario y la contraseña utilizados para la conexión a la base de datos para la exportación.

*Nota*: Las credenciales de Cognos deben crearse en un dominio, que representa el ID de espacio de nombres de Cognos.

## **Propiedades de trabajo de IBM SPSS Modeler - Entity Analytics**

Si la ruta contiene un nodo de Entity Analytics, los detalles de conexión del servidor de repositorio de Entity Analytics se muestran aquí.

**Nombre de nodo.** El nombre del nodo de Entity Analytics.

**Tipo de nodo.** El tipo de nodo tal y como está definido en la ruta. El tipo de nodo no se puede modificar.

**Servidor de repositorio de EA.** El nombre del servidor de repositorio utilizado para procesar trabajos de Entity Analytics. Para buscar un servidor alternativo o crear un nuevo servidor, haga clic en la casilla que contiene el servidor actual y, a continuación, haga clic en el botón "..." que se muestra. Esto hace que se muestre un cuadro de diálogo donde puede elegir un servidor existente o crear uno nuevo. Para obtener más información, consulte el tema "Seleccionar servidor de Entity Analytics".

#### **Seleccionar servidor de Entity Analytics**

Este cuadro de diálogo le permite seleccionar un servidor de repositorio de Entity Analytics existente o crear uno nuevo.

**Utilizar servidor de repositorio de EA existente.** Para seleccionar un servidor existente, seleccione esta opción y pulse **Examinar**. Para obtener más información, consulte el tema "Buscar servidor de Entity Analytics".

**Crear nuevo servidor de repositorio de EA.** Para configurar los detalles de un nuevo servidor, seleccione esta opción y pulse **Nuevo**. Para obtener más información, consulte el tema "Añadir servidor de Entity Analytics".

#### **Buscar servidor de Entity Analytics**

Se trata de una lista de todos los servidores de Entity Analytics que se han definido y a los cuales tiene acceso.

Elija uno de la lista y pulse **Aceptar**.

#### **Añadir servidor de Entity Analytics**

Utilice este cuadro de diálogo para crear una nueva definición de servidor de repositorio de Entity Analytics.

<span id="page-24-0"></span>**Conexión** La vía de acceso del directorio, o URL, del servidor de Entity Analytics hacia el que se establece la conexión.

**Salt** El valor Salt relacionado con el repositorio utilizado para cualquier dato cifrado. Por ejemplo, la ubicación predeterminada para el valor Salt está en: C:\ProgramData\IBM\SPSS\Modeler\ <número\_versión>\EA\repositories\<nombre\_ repositorio>\g2.ini.

**Credencial** El nombre de usuario y contraseña (si es necesario) del servidor Entity Analytics. Para definir credenciales nuevas, pulse **Credenciales nuevas** para iniciar el asistente de definición de credenciales.

Se requiere esta definición de servidor para utilizar una ruta de IBM SPSS Modeler que contiene un nodo de Entity Analytics en un trabajo de IBM SPSS Collaboration and Deployment Services (es decir, para ejecutar rutas de Entity Analytics en IBM SPSS Collaboration and Deployment Services). Esta definición de servidor debe coincidir con el nombre de repositorio de la ruta; esta definición se utiliza para indicar a la ruta dónde encontrar el repositorio y ofrecerle la información de conexión que necesita.

**Nota:** También debe añadir la información del servidor de Entity Analytics a la pestaña de Entity Analytics del trabajo.

### **Propiedades de trabajo de IBM SPSS Modeler: Notificaciones**

Le permite especificar notificaciones por correo electrónico para los fallos y éxitos del paso de trabajo.

Pulse el botón **Actualizar** en cada caso para agregar o eliminar destinatarios de notificación.

## **Visualización de rutas en IBM SPSS Modeler**

Puede iniciar la aplicación de IBM SPSS Modeler directamente desde IBM SPSS Collaboration and Deployment Services Deployment Manager.

Para ver la ruta en la aplicación de IBM SPSS Modeler, efectúe una doble pulsación en la ruta en el explorador de contenido. El sistema iniciará la aplicación de IBM SPSS Modeler y mostrará la ruta en IBM SPSS Modeler.

Es importante tener en cuenta que si realiza cualquier modificación en los archivos de un trabajo, por ejemplo, una ruta de IBM SPSS Modeler (*.str*) o un archivo de escenario (*.scn*), afectará a cualquier trabajo que contenga ese campo. Si realiza alguna modificación en el archivo, se guardará una nueva versión del archivo en el repositorio. Sin embargo, el trabajo que contiene el archivo no se actualiza automáticamente con el archivo modificado. Para incorporar las actualizaciones del archivo en el trabajo afectado:

- 1. Vuelva a abrir el trabajo. Si se vuelve a abrir el trabajo, aparece un asterisco con el nombre de trabajo en el lienzo de trabajos, indicando que el trabajo contiene cambios sin guardar.
- 2. Vuelva a guardar el trabajo.

## **Códigos de finalización de IBM SPSS Modeler**

Los códigos de finalización de los trabajos de IBM SPSS Modeler se describen en la tabla siguiente. Utilice estos códigos de finalización para las relaciones condicionales que implican las rutas de IBM SPSS Modeler.

| Código | Descripción                   |
|--------|-------------------------------|
|        | éxito                         |
|        | error de ejecución de la ruta |
|        | error de publicación          |

*Tabla 1. Códigos de finalización de trabajos de IBM SPSS Modeler*

<span id="page-25-0"></span>*Tabla 1. Códigos de finalización de trabajos de IBM SPSS Modeler (continuación)*

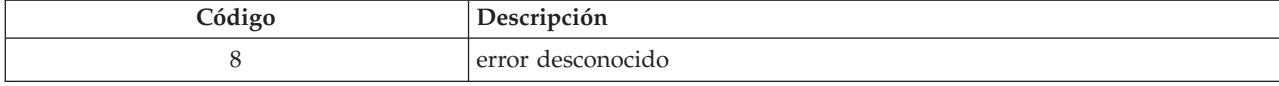

#### **Limitaciones de ruta de IBM SPSS Modeler**

Si trabaja con rutas en IBM SPSS Collaboration and Deployment Services Deployment Manager, el sistema tiene las siguientes limitaciones:

- v **Nombres.** Si el nombre de nodo, la etiqueta y el tipo son el mismo, puede programar la ejecución de un trabajo si se produce un conflicto.
- **Sintaxis.** Si un script de ruta contiene, por ejemplo, las omisiones para un nodo específico, el script define la ubicación de la salida de un gráfico, el script sustituye a todos los valores con conflictos especificados por el usuario en Deployment Manager.
- **Supernodos.** La ejecución de un paso de trabajo de IBM SPSS Modeler se corresponde con el procesamiento y ejecución de todos los nodos de terminal de nivel superior de la ruta. Si un nodo de terminal es un supernodo de terminal, los nodos de terminal de ese supernodo se ejecutarán de forma recursiva. Por contra, los supernodos de origen o proceso, que son por definición no terminales, contienen nodos de terminal, estos nodos no se ejecutarán. Los nodos de terminal del supernodo no terminal aparecerán en Deployment Manager pero no se procesan durante la ejecución del paso.
- Parámetros. Los parámetros definidos para supernodos no pueden tener el mismo nombre que los parámetros definidos para una ruta. Los nombres deben ser exclusivos.

### **Tipos de nodo**

Cuando abre una IBM SPSS Modeler ruta desde IBM SPSS Collaboration and Deployment Services Deployment Manager, verá que los nodos de la ruta están representados por diferentes iconos con formas. Los iconos circulares representan nodos de datos de origen, mientras que los nodos hexagonales representan operaciones de procesamiento en registros y campos de datos. Los triángulos indican salidas gráficas, mientras que los pentágonos representan nodos de modelado. Las operaciones de salida (que no sean gráficas) y exportación están indicadas con nodos rectangulares.

Los distintos nodos se describen completamente en los *IBM SPSS Modeler nodos de origen, Proceso y salida* y las guías de *IBM SPSS Modeler nodos de modelado*.

### **Ejemplo de script: Comparación de modelos Champion y Challenger**

El siguiente fragmento de un script de IBM SPSS Modeler muestra una comparación de champion/challenger. El modelo de champion se compara con el modelo de challenger. Si el modelo de challenger es mejor que el de champion, se sobrescribirá el modelo de champion. Además, el modelo de challenger se convierte en el nuevo modelo de champion.

```
# ------------------------------------
# Antes de volver a crear el modelo, examine el rendimiento del modelo existente
# ------------------------------------
#--- CARGUE el modelo
set working file = ^SPSS_SMS_INT_PERSIST_PATH >< ^slash >< "ResolutionStatus.gm"
load model ^working file
#--- Realice primero la evaluación del modelo ganador actual
delete 'ResolutionStatusModel'
insert model 'ResolutionStatus' at 558 652
rename 'ResolutionStatus':applyc50node as 'ResolutionStatusModel'
connect 'ValidationSet' to 'ResolutionStatusModel'
connect 'ResolutionStatusModel' to 'PredictQuality'
```

```
set 'ModelEval'.full filename = ^SPSS_SMS_INT_TEMP_PATH >< ^slash >< "ModelEvalChamp.txt"
execute 'ModelEval':tablenode
var missRateChamp
set missRateChamp = value 'ModelEval':tablenode.output at 1 6
delete 'ResolutionStatusModel'
clear generated palette
#--- Execute c50node 'ResStatusModelBuild'
if ^useBoost = 1
set 'ResStatusModelBuild'.use boost = T
set 'ResStatusModelBuild'.boost num trials = ^numBoostTrials
else
set 'ResStatusModelBuild'.use_boost = F
endif
if \wedgeuseMisCosts = 1
set 'ResStatusModelBuild'.use costs = T
set 'ResStatusModelBuild'.costs = [{'Not fraud' 'Not fraud' 0}{'Not fraud' 'Fraud' ^falsePosCost}
{'Fraud' 'Not fraud' ^falseNegCost}{'Fraud' 'Fraud' 0}]
endif
execute 'ResStatusModelBuild'
#--- Ahora evalúe el nuevo modelo
insert model 'ResolutionStatus' at 558 652
rename 'ResolutionStatus':applyc50node as 'ResolutionStatusModel'
connect 'ValidationSet' to 'ResolutionStatusModel'
connect 'ResolutionStatusModel' to 'PredictQuality'
set 'ModelEval'.full_filename = ^SPSS_SMS_INT_TEMP_PATH >< ^slash >< "ModelEvalChallenge.txt"
execute 'ModelEval':tablenode
var missRateChallenge
set missRateChallenge = value 'ModelEval':tablenode.output at 1 6
#--- Determine cuál debe ser el ganador
#--- Sobrescriba el ganador existente si el comparativo es mejor
if ^missRateChamp > ^missRateChallenge
#--- GUARDE el modelo
set working file = ^SPSS_SMS_INT_PERSIST_PATH >< ^slash >< "ResolutionStatus.gm"
save model 'ResolutionStatus':applyc50node as ^working_file
#--- EXPORTE el modelo
set working file = ^SPSS SMS_INT_PERSIST_PATH >< ^slash >< "ResolutionStatus.xml"
export model 'ResolutionStatus' as ^working file format pmml
#--- EXPORTE el modelo
set working file = ^SPSS_SMS_INT_PERSIST_PATH >< ^slash >< "ResolutionStatus_summary.html"
export model 'ResolutionStatus' summary as ^working file format html
endif
```
# <span id="page-28-0"></span>**Capítulo 4. Pasos de trabajo de escenario**

# **Conceptos básicos de pasos de trabajo de escenario**

Un escenario es un contenedor de modelos y los metadatos que describen los modelos. El componente clave de un archivo de escenario (*.scn*) es una IBM SPSS Modeler ruta (*.str*), que es responsable para ejecutar análisis de datos. Los archivos de escenario, que se crean en IBM SPSS Modeler, no se pueden modificar en IBM SPSS Collaboration and Deployment Services Deployment Manager. Si desea información adicional sobre cómo crear archivos de escenario y guardarlos en el repositorio, consulte la documentación de IBM SPSS Modeler.

¿Cuál es la diferencia entre un escenario y una ruta de IBM SPSS Modeler? Un escenario hace referencia al contenedor que alberga el archivo de análisis (en este caso, una ruta de IBM SPSS Modeler) y los archivos auxiliares. Además, una ruta es un componente de un escenario. De hecho, la ruta es la parte fundamental del escenario porque define la relación entre un conjunto de campos en los datos y analiza esos datos.

## **Tipos de escenarios**

El tipo de escenario determina los parámetros de entrada y de salida disponibles para el análisis. Entre los tipos de escenarios se incluyen:

- Actualización
- Puntuación
- Evaluación

**Actualización** se produce cuando se recrea un modelo existente con datos más actualizados. La ruta en sí no cambia. Por ejemplo, el tipo de algoritmo y la configuración de la ruta permanecen inalterables. Si el escenario incluye varios modelos, puede seleccionar cualquier número de modelos para actualizar.

Los escenarios del tipo **Puntuación** utilizan datos de producción para generar valores predichos. Si puntúa la ruta en un escenario, se asumen las siguientes condiciones:

- v Cuando se puntúa un escenario, el nodo Enterprise View no se puede modificar en el paso de trabajo. El sistema asume que el nodo Enterprise View de la ruta de IBM SPSS Modeler contiene los ajustes adecuados.
- Vista de aplicación y Enterprise View deben ser idénticos.
- v Los resultados de puntuación se escriben en el formato especificado (por ejemplo, una tabla) en la ruta de IBM SPSS Modeler. Por lo tanto, no existen opciones de resultados de puntuación en la pestaña Resultados. Para obtener más información, consulte el tema ["Resultados de escenarios de puntuación"](#page-33-0) [en la página 28.](#page-33-0)

Finalmente, el tipo **Evaluación** implica una pasada por una muestra de datos analíticos y su puntuación en la ruta. El resultado predicho se compara con el resultado real para determinar la eficacia del modelo.

# **Conceptos básicos del proceso y dependencia de orden**

Al contrario de otros tipos de pasos de trabajo, las pestañas del paso de trabajo del escenario son dependientes del orden. Por ejemplo, la información que aparece en las siguientes pestañas depende de las opciones que seleccione en la pestaña General:

- Enterprise View
- Archivos de datos
- orígenes de datos ODBC
- Parámetros

<span id="page-29-0"></span>• Resultados

El proceso para trabajar con pasos de trabajo de escenario se compone de las siguientes tareas:

- 1. Especificación de la información general del trabajo, incluyendo el tipo de escenario. Para obtener más información, consulte el tema "Información general".
- 2. Visualización y especificación de los ajustes de Enterprise View. Para obtener más información, consulte el tema ["Enterprise View" en la página 26.](#page-31-0)
- 3. Visualización de los ajustes del archivo de datos. Para obtener más información, consulte el tema ["Archivos de datos" en la página 26.](#page-31-0)
- 4. Visualización de la información sobre los orígenes de datos ODBC. Para obtener más información, consulte el tema ["orígenes de datos ODBC" en la página 27.](#page-32-0)
- 5. Visualización de la información de parámetros. Para obtener más información, consulte el tema ["Parámetros" en la página 27.](#page-32-0)
- 6. Visualización de los ajustes de los resultados. Para obtener más información, consulte el tema ["Resultados" en la página 28.](#page-33-0)
- 7. Visualización de la configuración de importación de Cognos (si es relevante). Para obtener más información, consulte el tema ["Importación de Cognos" en la página 28.](#page-33-0)
- 8. Visualización de la configuración de exportación de Cognos (si es relevante). Para obtener más información, consulte el tema ["Exportación de Cognos" en la página 29.](#page-34-0)
- 9. Especificación de notificaciones. Consulte el tema ["Propiedades de trabajo de IBM SPSS Modeler:](#page-24-0) [Notificaciones" en la página 19](#page-24-0) para obtener más información.

Antes de poder añadir un escenario a un trabajo, el archivo de escenario se debe añadir al repositorio. Cuando el archivo de escenario sea accesible desde el repositorio, el archivo de escenario se puede añadir a un trabajo, al igual que cualquier otro archivo.

Es importante tener en cuenta que si realiza cualquier modificación en los archivos de un trabajo, por ejemplo, una ruta de IBM SPSS Modeler (*.str*) o un archivo de escenario (*.scn*), afectará a cualquier trabajo que contenga ese campo. Si realiza alguna modificación en el archivo, se guardará una nueva versión del archivo en el repositorio. Sin embargo, el trabajo que contiene el archivo no se actualiza automáticamente con el archivo modificado. Para incorporar las actualizaciones del archivo en el trabajo afectado:

- 1. Vuelva a abrir el trabajo. Si se vuelve a abrir el trabajo, aparece un asterisco con el nombre de trabajo en el lienzo de trabajos, indicando que el trabajo contiene cambios sin guardar.
- 2. Vuelva a guardar el trabajo.

#### **Información general**

La pestaña General contiene información que corresponde al paso de trabajo general.

Se necesita la información de inicio de sesión y servidor de IBM SPSS Modeler para ejecutar el paso de trabajo de escenario. La información de inicio de sesión y el servidor de repositorio de contenido sólo es necesaria para guardar los resultados en un IBM SPSS Collaboration and Deployment Services Repository.

**Nombre del paso de trabajo.** El nombre del paso de trabajo. De forma predeterminada, el sistema completa el nombre del paso de trabajo como <nombre del escenario>.scn\_step. El nombre, que aparecerá en la tabla del historial de trabajo después de ejecutar el trabajo, se puede modificar.

**Scenario.** El directorio que contiene el archivo de escenario. Este campo no se puede modificar. Para utilizar un escenario alternativo, el nuevo archivo de escenario se debe añadir al trabajo actual de forma separada.

**Versión de objeto.** La versión del archivo del escenario que se utiliza.

**Servidor de IBM SPSS Modeler.** El servidor o clúster de servidores de IBM SPSS Modeler en el que se ejecutará la ruta. La lista contiene todos los servidores y clústeres de servidores configurados actualmente para ejecutar los pasos de IBM SPSS Modeler. Para cambiar el servidor, seleccione desde la lista desplegable **IBM SPSS Modeler Server**. Para crear una nueva definición del servidor, pulse en **Nuevo** para iniciar el asistente de definición de servidores.

**Inicio de sesión de IBM SPSS Modeler.** La información de credenciales utilizada para acceder al servidor de IBM SPSS Modeler o al clúster de servidores. Para cambiar las credenciales, seleccione una definición de credencial desde la lista desplegable **Inicio de sesión de IBM SPSS Modeler**. Para definir nuevas credenciales, pulse **Nuevo** para iniciar el asistente de definición de credenciales.

**Servidor del repositorio de contenidos.** El repositorio de contenidos permite guardar los archivos de un trabajo en un IBM SPSS Collaboration and Deployment Services Repository. Normalmente, el servidor del repositorio de contenidos se especifica cuando se actualizan los modelos utilizando IBM SPSS Modeler. Para especificar un servidor de repositorio de contenidos, seleccione un servidor desde la lista desplegable **Servidor del repositorio de contenidos**. Para crear una nueva definición del servidor, pulse en **Nuevo** para iniciar el asistente de definición de servidores. Para generar una definición de servidor de repositorio de contenidos en función de la información del servidor actual, pulse en **Generar**. Una definición del servidor se crea y se cumplimenta automáticamente en el campo *Servidor del repositorio de contenidos*.

**Inicio de sesión en el repositorio de contenidos.** La información de inicio de sesión del servidor del repositorio de contenidos. Para especificar un inicio de sesión de repositorio de contenidos, seleccione una credencial en la lista desplegable **Inicio de sesión en el repositorio de contenidos**. Para crear un nuevo inicio de sesión, pulse en **Nuevo** para iniciar el asistente de inicio de sesión del repositorio de contenidos. Si no se utiliza el inicio de sesión único para conectarse al IBM SPSS Collaboration and Deployment Services Repository, pulse en **Generar** para crear un inicio de sesión del servidor del repositorio de contenidos en función de los parámetros de seguridad existentes. Un inicio de sesión del repositorio de contenidos se crea y se cumplimenta automáticamente en el campo *Inicio de sesión en el repositorio de contenidos*. La generación de inicio de sesión no está disponible si se utiliza el inicio de sesión único.

**Tipo.** El tipo de escenario. Los tipos de escenarios válidos incluyen *Actualización*, *Puntuación* y *Evaluación*.

#### **Opciones de evaluación**

**Rendimiento.** Especifique los porcentajes del umbral de las siguientes categorías:

- $\bullet$  Malo
- Bueno

El porcentaje de *Mejor* no está definido por el usuario. El sistema resta el porcentaje *Bien* a 100 para obtener el umbral *Mejor*. Los valores de umbral son obligatorios para los escenarios de evaluación.

**Métrica.** Los criterios de medición con los que se evalúa la eficacia del escenario. Entre los valores válidos se incluyen *acreditación*, *precisión* y *ganancias*. Si se selecciona *ganancias*, se debe especificar también un percentil. Si se selecciona *acreditación*, se deben especificar los pasos de acreditación. Los valores válidos incluyen *recopilar estadísticos* y *ejecutar evaluación*.

#### **Opciones de actualización**

**Relaciones de actualización.** Enumera todas las relaciones modelo-nugget del escenario que se pueden actualizar utilizando los nombres que se definen en el escenario. Seleccione una relación específica que se actualizará seleccionando la casilla de verificación junto a la relación. Cancele la selección de la relación para evitar que se actualice cuando se ejecute el paso.

<span id="page-31-0"></span>Para seleccionar que se actualicen todas las relaciones, pulse el botón **Seleccionar todos**. Para cancelar la selección de todas las relaciones, pulse el botón **Anular la selección de todos**.

### **Enterprise View**

La pestaña Vista de empresa especifica los valores de Enterprise View para acceder a lo datos. Para la actualización de modelos, esta pestaña presenta todos los nodos de Enterprise View. Para los tipos de escenario de puntuación y evaluación, la lista contiene sólo el nodo asociado a la rama predeterminada de la ruta del escenario. El proveedor de datos para cualquiera de los nodos de Enterprise View se puede cambiar por cualquier Definición de proveedor de datos en el sistema que sea compatible con el nodo.

**Nodo Enterprise View.** Nombre del nodo Enterprise View en la ruta o el escenario.

**Definición de proveedor de datos.** La Definición de proveedor de datos asociada con el nodo Enterprise View. Para cambiar el proveedor de datos utilizado para un nodo, seleccione la celda que contiene el proveedor de datos y haga clic en el botón de puntos suspensivos resultante (...) .

**Etiqueta.** Etiqueta de identificación de la versión utilizada del proveedor de datos.

## **Seleccionar definición de proveedor de datos**

El cuadro de diálogo Seleccionar definición de proveedor de datos especifica la definición del proveedor de datos de un nodo de Enterprise View. Seleccione una definición de la lista de definiciones compatibles o especifique una ruta de definición personalizada.

**Definiciones de proveedor de datos compatibles.** Enumera todas las definiciones de proveedor de datos del sistema que son compatibles con Enterprise View. Seleccione una definición concreta pulsando en el círculo de la primera columna de esa definición.

**Especificar definición de proveedor de datos.** Define una ruta de definición de proveedor de datos personalizados. Utilice esta opción para incluir variables de trabajo en la ruta, permitiendo que la definición del proveedor de datos dependa de los valores de parámetros especificados cuando se ejecute el trabajo. Pulse el botón **Examinar** para seleccionar una ruta del IBM SPSS Collaboration and Deployment Services Repository. Para incluir una variable de trabajo, coloque el cursor en el punto de inserción que desee en el campo e introduzca el símbolo \$. Seleccione la variable de la lista resultante de variables de trabajo disponibles. Un ejemplo de ruta personalizada incluye:

 $${my$  dpd}

```
y
\refresh_files\dpd\${my_dpd}
```
## **Archivos de datos**

Los cambios que realice en esta tabla se aplican al paso de trabajo del escenario únicamente. Las modificaciones realizadas en la información del archivo de datos no se vuelven a propagar al escenario guardado en el IBM SPSS Collaboration and Deployment Services Repository. La tabla Archivos de datos contiene la siguiente información:

**Nombre de nodo.** El nombre del nodo de entrada que contiene los datos utilizados por la ruta. El nombre tiene el prefijo de los nombres de los supernodos con el nodo separado por barras. Por ejemplo, si el nodo *MiNodo* está en un supernodo llamado *Supernodo1*, el nombre aparece como */Supernodo1/MiNodo*. El nombre de nodo no se puede modificar.

**Tipo de nodo.** El tipo de nodo tal y como está definido en la ruta. El tipo de nodo no se puede modificar.

<span id="page-32-0"></span>**Nombre de archivo.** El nombre del archivo de datos de entrada. Para cambiar el nombre, pulse en la casilla Nombre de archivo y cambie el nombre.

**Formato.** El formato del archivo de resultados, por ejemplo un archivo delimitado por comas. Para modificar el tipo de formato de archivo, pulse en la casilla Formato. Aparecerá una flecha desplegable. Seleccione el tipo de formato.

**Ubicación.** La ubicación de los archivos de datos de entrada. Para modificar la ubicación, pulse en la columna y pulse en el botón de puntos suspensivos resultante. Se abrirá el cuadro de diálogo Ubicación del archivo de entrada. Cambie la ubicación según sea necesario.

Los nodos que están dentro de supernodos bloqueados no son accesibles. No se pueden visualizar ni modificar.

#### **orígenes de datos ODBC**

Los cambios que realice en esta tabla se aplican al paso de trabajo del escenario únicamente. Las modificaciones realizadas en la información de los orígenes de datos no se vuelven a propagar al escenario guardado en el IBM SPSS Collaboration and Deployment Services Repository. La tabla *Orígenes de datos ODBC* contiene la siguiente información:

**Nombre de nodo.** El nombre del nodo de entrada que contiene los datos utilizados por la ruta. El nombre tiene el prefijo de los nombres de los supernodos con el nodo separado por barras. Por ejemplo, si el nodo *MiNodo* está en un supernodo llamado *Supernodo1*, el nombre aparece como */Supernodo1/MiNodo*.

**Tipo de nodo.** El tipo de nodo tal y como está definido en la ruta.

**Orígenes de datos ODBC.** El nombre de origen de datos (DSN) del ODBC actual. Para cambiar a un origen de datos ODBC diferente, pulse la celda que contiene el nombre de origen de datos actual; después pulse el botón "..." que se muestra. De este modo, se muestra un cuadro de diálogo donde puede elegir un DSN existente o crear uno nuevo. *Nota*: los valores de paso de trabajo siempre alteran temporalmente la ruta; por lo tanto, si modifica la ruta o el escenario para utilizar un origen de datos diferente también debe editar el trabajo para utilizar el mismo origen, de lo contrario el trabajo puede no ejecutarse.

**Credenciales.** Para cambiar el nombre de usuario y la contraseña de la base de datos al cambiar el origen de datos ODBC, pulse la celda que contiene las credenciales actuales y, a continuación, pulse el botón "..." que se muestra. De este modo, se muestra un cuadro de diálogo donde puede elegir una definición de credenciales existente o crear una nueva.

**Tabla de base de datos.** La tabla de base de datos que se corresponde con el nodo.

Los nodos que están dentro de supernodos bloqueados no son accesibles. No se pueden visualizar ni modificar.

#### **Parámetros**

Los cambios que realice en esta tabla se aplican al paso de trabajo del escenario únicamente. Las modificaciones realizadas en la información de los parámetros no se vuelven a propagar al escenario guardado en el IBM SPSS Collaboration and Deployment Services Repository. La tabla Parámetros contiene la siguiente información.

**Nombre.** El nombre del parámetro.

**Almacenamiento.** Describe cómo se guarda el parámetro, por ejemplo, como una cadena.

<span id="page-33-0"></span>**Valor.** El valor del parámetro.

**Tipo.** El tipo del parámetro.

#### **Resultados**

La tabla Resultados contiene la siguiente información:

**Nombre.** El nombre de la variable de destino en la que se basan los resultados.

**Nombre de archivo.** El nombre del archivo de salida en el que se escriben los resultados.

**Formato.** El formato del archivo de resultados. Para modificar el tipo de formato del archivo, pulse en la columna Formato. Aparecerá una flecha desplegable. Seleccione el tipo de formato.

**Ubicación.** Ubicación del archivo. Para modificar la ubicación, abra el cuadro de diálogo Ubicación de los resultados pulsando en la columna y pulsando a continuación el botón de puntos suspensivos resultante.

**Permisos.** Acceda a los permisos del archivo si se han guardado en el repositorio. Para modificar los permisos, abra el cuadro de diálogo Permisos de resultados pulsando en la columna Permisos y pulsando a continuación el botón de puntos suspensivos resultante.

**Propiedades.** Las propiedades (metadatos) del archivo. Para definir las propiedades, abra el cuadro de diálogo Propiedades de resultados pulsando en la columna Propiedades y pulsando a continuación el botón de puntos suspensivos resultante.

#### **Resultados de escenarios de puntuación**

Si se ha seleccionado *Puntuación* como el tipo en la pestaña General, los resultados no se escriben en un archivo. Los resultados de puntuación se escriben en el formato especificado (por ejemplo, una tabla) en el nodo terminal de la rama de puntuación del archivo del escenario. El formato de puntuación se define en la aplicación IBM SPSS Modeler cuando se crea el archivo de escenario y no se puede modificar en IBM SPSS Collaboration and Deployment Services Deployment Manager.

### **Importación de Cognos**

Si el escenario contiene un nodo de origen de IBM Cognos BI, los detalles de conexión de Cognos se mostrarán aquí.

**Nombre de nodo.** El nombre del nodo de origen de Cognos.

**URL de conexión.** La URL del servidor de Cognos al que se ha hecho la conexión.

**Nombre del paquete.** El nombre del paquete de Cognos desde el que se importan los metadatos.

**Anónimas.** Contiene **Anónimas** si se utiliza el inicio de sesión anónimo para la conexión del servidor de Cognos o **Credencial** si se utiliza un nombre de usuario y contraseña específicos de Cognos.

**Credenciales.** El nombre de usuario y la contraseña (si es necesario) del servidor de Cognos.

*Nota*: Las credenciales de Cognos deben crearse en un dominio, que representa el ID de espacio de nombres de Cognos.

## <span id="page-34-0"></span>**Exportación de Cognos**

Si el escenario contiene un nodo de exportación de IBM Cognos BI, los detalles de conexión de Cognos y ODBC se mostrarán aquí.

**Nombre de nodo.** El nombre del nodo de exportación de Cognos.

**URL de conexión.** La URL del servidor de Cognos al que se ha hecho la conexión.

**Nombre del paquete.** El nombre del paquete de Cognos utilizado para exportar los metadatos.

**Origen de datos.** El nombre de la base de datos de Cognos utilizada para exportar los datos.

**Carpeta.** La ruta y el nombre de la carpeta del servidor de Cognos donde se ha creado el paquete de exportación.

**Anónimas.** Contiene **Anónimas** si se utiliza el inicio de sesión anónimo para la conexión del servidor de Cognos o **Credencial** si se utiliza un nombre de usuario y contraseña específicos de Cognos.

**Credenciales.** El nombre de usuario y la contraseña (si es necesario) del servidor de Cognos.

**DSN.** El nombre del origen de base de datos (DSN) de la base de datos de Cognos.

**Nombre de tabla.** El nombre de la tabla de la base de datos utilizado para la exportación.

**Credenciales.** El nombre de usuario y la contraseña utilizados para la conexión a la base de datos para la exportación.

*Nota*: Las credenciales de Cognos deben crearse en un dominio, que representa el ID de espacio de nombres de Cognos.

# <span id="page-36-0"></span>**Capítulo 5. Pasos de trabajo Champion Challenger**

## **Conceptos básicos Champion Challenger**

Con IBM SPSS Collaboration and Deployment Services Deployment Manager, es posible comparar archivos de modelo generados por IBM SPSS Modeler para determinar qué archivo contiene el modelo predictivo más efectivo. El paso de trabajo Champion Challenger evalúa un modelo y lo compara con uno o más Challengers.

Después de que el sistema compara los resultados, el mejor modelo se convierte en el nuevo Champion.

**Champion.** El Champion se corresponde con el modelo más efectivo. Para la ejecución inicial del paso de trabajo Champion Challenger, no hay un modelo Champion: solamente el primer Challenger y la lista correspondiente de Challengers. En las siguientes ejecuciones del paso de trabajo, el sistema determina el Champion.

**Challenger.** Los Challengers se comparan entre sí. El Challenger que genera los mejores resultados se convierte en el nuevo Champion.

#### **Proceso de selección Champion**

El proceso de comparación Champion Challenger se compone de las siguientes tareas:

- 1. Puntuación de cada uno de los modelos que se comparan.
- 2. Evaluación de los resultados.
- 3. Comparación de los resultados de la evaluación y determinación de cuál de los Challengers es el Champion.
- 4. Almacenamiento del nuevo Champion en el repositorio (opcional).

#### **Adición de un trabajo Champion Challenger a un trabajo**

Para añadir un paso de trabajo Champion Challenger a un trabajo, seleccione la herramienta Champion Challenger de la paleta de trabajos y haga clic en el lienzo de trabajos.

### **Medidas de evaluación del modelo**

La evaluación de modelos y la comparación puede centrarse en la precisión, las ganancias o la acreditación.

- v **Precisión.** La precisión de un modelo refleja el porcentaje de respuestas de destino que se predicen correctamente. Los modelos con un alto porcentaje de predicciones correctas son preferibles a los que tienen un porcentaje bajo.
- v **Ganancias.** La estadística de ganancias es un indicador del rendimiento de un modelo. Esta medida compara los resultados de un modelo con los resultados obtenidos sin utilizar un modelo. La mejora en los resultados cuando se utiliza el modelo se conoce como las ganancias. Cuando se comparan dos modelos, es preferible el modelo que tiene el valor de ganancias superior en un percentil especificado.
- v **Acreditación.** La acreditación del modelo refleja la credibilidad de un modelo. Este método examina la similitud entre los datos nuevos y los datos de entrenamiento en que se basa un modelo. Los valores de acreditación varían entre 0 y 1, donde los valores altos indican una mayor similitud entre los predictores en los dos conjuntos de datos. Cuando se comparan dos modelos, el modelo que tiene el valor de acreditación superior se basa en los datos de entrenamiento que son más similares a los datos nuevos, lo que hace que sea más creíble y preferible.

# <span id="page-37-0"></span>**Dependencia de orden**

Al contrario de otros tipos de pasos de trabajo, las pestañas del paso de trabajo Champion Challenger son dependientes del orden.

Por ejemplo, debe seleccionar un Challenger en la pestaña Challengers para poder modificar la información de la pestaña Champion. Además, la información que aparece en algunas pestañas depende de los Challengers seleccionados en la tabla Challengers.

El proceso de ejecución de una comparación Champion Challenger se compone de los siguientes pasos:

- 1. Proporción de la información general del trabajo.
- 2. Identificación de los Challengers.
- 3. Especificación de la información Champion.
- 4. Visualización de la información de Enterprise View y especificación de las asignaciones de Definición de proveedor de datos.
- 5. Visualización de la información de parámetros.
- 6. Especificación de notificaciones.

### **Información general**

La pestaña General contiene información que pertenece al paso de trabajo general Champion Challenger.

Se necesita la información de inicio de sesión y servidor de IBM SPSS Modeler para ejecutar un paso de trabajo Champion Challenger. La información del servidor del repositorio de contenido y de inicio de sesión es necesaria para ejecutar el trabajo y guardar los nuevos escenarios Champion en el IBM SPSS Collaboration and Deployment Services Repository. (Se requiere la información del servidor del repositorio de contenido y de inicio de sesión, incluso si descarta los resultados del análisis.) Las credenciales se basan en el usuario que ha iniciado sesión actualmente en el sistema.

**Nombre del paso de trabajo.** El nombre del paso de trabajo. De forma predeterminada, el nombre del primer paso de trabajo es *Event 1*. Los pasos de trabajo siguientes se denominan *Event 2*, *Event 3*, etc. El nombre que especifique aquí aparecerá en la tabla del historial de trabajos después de ejecutar el trabajo.

**Servidor de IBM SPSS Modeler.** El servidor o clúster de servidores de IBM SPSS Modeler en el que se ejecutará la ruta. La lista contiene todos los servidores y clústeres de servidores configurados actualmente para ejecutar los pasos de IBM SPSS Modeler. Para cambiar el servidor, seleccione desde la lista desplegable **IBM SPSS Modeler Server**. Para crear una nueva definición del servidor, pulse en **Nuevo** para iniciar el asistente de definición de servidores.

**Inicio de sesión de IBM SPSS Modeler.** La información de credenciales utilizada para acceder al servidor de IBM SPSS Modeler o al clúster de servidores. Para cambiar las credenciales, seleccione una definición de credencial desde la lista desplegable **Inicio de sesión de IBM SPSS Modeler**. Para definir nuevas credenciales, pulse **Nuevo** para iniciar el asistente de definición de credenciales.

**Servidor del repositorio de contenidos.** El repositorio de contenidos permite guardar los archivos de un trabajo en un IBM SPSS Collaboration and Deployment Services Repository. Normalmente, el servidor del repositorio de contenidos se especifica cuando se actualizan los modelos utilizando IBM SPSS Modeler. Para especificar un servidor de repositorio de contenidos, seleccione un servidor desde la lista desplegable **Servidor del repositorio de contenidos**. Para crear una nueva definición del servidor, pulse en **Nuevo** para iniciar el asistente de definición de servidores. Para generar una definición de servidor de repositorio de contenidos en función de la información del servidor actual, pulse en **Generar**. Una definición del servidor se crea y se cumplimenta automáticamente en el campo *Servidor del repositorio de contenidos*.

<span id="page-38-0"></span>**Inicio de sesión en el repositorio de contenidos.** La información de inicio de sesión del servidor del repositorio de contenidos. Para especificar un inicio de sesión de repositorio de contenidos, seleccione una credencial en la lista desplegable **Inicio de sesión en el repositorio de contenidos**. Para crear un nuevo inicio de sesión, pulse en **Nuevo** para iniciar el asistente de inicio de sesión del repositorio de contenidos. Si no se utiliza el inicio de sesión único para conectarse al IBM SPSS Collaboration and Deployment Services Repository, pulse en **Generar** para crear un inicio de sesión del servidor del repositorio de contenidos en función de los parámetros de seguridad existentes. Un inicio de sesión del repositorio de contenidos se crea y se cumplimenta automáticamente en el campo *Inicio de sesión en el repositorio de contenidos*. La generación de inicio de sesión no está disponible si se utiliza el inicio de sesión único.

## **Challengers**

Se debe seleccionar al menos el primer Challenger para ejecutar un paso de trabajo Champion Challenger. Es importante tener en cuenta que el primer Challenger seleccionado no implica una orden de comparación o prioridad en el proceso de evaluación. El primer Challenger es simplemente la línea base.

El primer Challenger establece el origen de datos y las etiquetas utilizadas para determinar los siguientes Challengers. Después de seleccionar o actualizar el primer Challenger, los campos restantes de esta pestaña se actualizan con información que se corresponde con el primer Challenger.

**Primer Challenger.** Nombre del primer Challenger. Para explorar el repositorio, pulse en **Examinar**.

**Etiqueta de primer Challenger.** Etiqueta asociada con el archivo de modelo que contiene el primer Challenger. Especifique este valor al seleccionar el primer Challenger.

**Challenger de origen de datos**. Challenger que proporciona el nodo de origen de datos utilizado para el paso de trabajo. Pulse en **Examinar** para seleccionar este Challenger en la lista de entradas seleccionadas en la tabla Challengers.

**Métrica.** Los criterios de medición con los que se comparan los escenarios Challenger. Entre los valores válidos se incluyen *acreditación*, *precisión* y *ganancias*. Si se selecciona *ganancias*, se debe especificar también un percentil. Para obtener más información, consulte el tema ["Medidas de evaluación del modelo" en la](#page-36-0) [página 31.](#page-36-0)

#### **Tabla Challengers**

La tabla Challengers enumera las ramas de puntuación predeterminadas de los Challengers que coinciden con el origen de datos y la etiqueta asociada con el primer Challenger. Únicamente los Challengers seleccionados de la tabla se compararán con el primer Challenger cuando se ejecute el paso de trabajo. La selección (o borrado) de un challenger de la lista hará que el sistema actualice la información correspondiente de las otras pestañas de paso de trabajo.

Cada vez que se abre un trabajo que contiene un paso Champion Challenger guardado anteriormente, se actualizará automáticamente la lista de Challengers. Se pueden añadir nuevos Challengers a la lista si coinciden con el origen de datos y los criterios de etiqueta del primer Challenger. Por el contrario, los Challengers que ya no cumplan esos criterios se pueden eliminar de la lista de Challengers. Si un Challenger seleccionado se ha eliminado del repositorio, el sistema generará un mensaje indicando que el Challenger ya no está disponible.

Aunque los escenarios de challenger se pueden seleccionar y borrar para la comparación, la información de la tabla de challengers no se puede modificar. De forma específica, la tabla Challengers contiene la siguiente información.

**Nombre.** Nombre del escenario Challenger.

<span id="page-39-0"></span>**Etiqueta.** Etiqueta asociada con el escenario Challenger.

**Descripción.** Una descripción del escenario.

#### **Modificaciones en el primer Challenger**

Los cambios realizados en el primer Challenger después de guardar el trabajo pueden afectar al análisis Champion Challenger. Por ejemplo, suponga que el primer Challenger se elimina del repositorio o la etiqueta asociada con el primer Challenger. Al acceder a la pestaña Challengers, el sistema generará un mensaje indicando que el primer Challenger ya no está disponible para su uso. En este caso, se debe especificar un nuevo Challenger.

## **Selección de Challengers**

Para seleccionar modelos Challenger para su inclusión en análisis con Champion Challenger, realice los pasos siguientes:

- 1. En la pestaña Challengers de un paso Champion Challenger, pulse en **Examinar** para el primer Challenger. Si está añadiendo Challengers manualmente, pulse en **Añadir** para la tabla Challengers.
- 2. Seleccione el archivo de modelo pulsando en **Examinar**. El archivo de modelo es una ruta o un escenario de IBM SPSS Modeler que contiene una rama de puntuación predeterminada con un nugget de modelo válido.
- 3. Seleccione la etiqueta que designa la versión del archivo de modelo seleccionado que desee utilizar.
- 4. En la tabla Challengers, seleccione la rama de puntuación que desee utilizar.
- 5. Pulse en **Aceptar**.

#### **Challengers no válidos**

Para poder compararse, los archivos de modelo deben tener ramas de puntuación que utilicen una estructura de datos común.

Las características de datos que deben coincidir en los distintos Challengers incluyen los siguientes elementos:

- v Los orígenes de datos deben tener el mismo número de campos.
- v Los nombres de campo deben ser idénticos en los distintos orígenes de datos.
- v Los niveles de medición de campo deben ser idénticos en los distintos orígenes de datos.

Si el sistema no encuentra los Challengers comparables con el primer Challenger seleccionado, se abrirá el cuadro de diálogo Challenger no válido. Para seleccionar un Challenger nuevo:

- 1. Pulse en **Aceptar** para volver a la pestaña Challengers.
- 2. Seleccione un Challenger nuevo.

### **Selección de orígenes de datos de Challenger**

Para seleccionar el origen de datos utilizado en los análisis con Champion Challenger, realice los pasos siguientes:

- 1. En la pestaña Challenger de un paso de Champion Challenger, pulse en **Examinar** para el challenger de origen de datos.
- 2. En la lista de Challengers incluidos en el análisis, seleccione la rama de puntuación que incluya el origen de datos que desee utilizar.
- 3. Pulse en **Aceptar**.

## <span id="page-40-0"></span>**Champion**

Antes de especificar la información para un Champion, se debe seleccionar al menos un Challenger. Si se accede a la pestaña Champion antes de seleccionar un Challenger, se abrirá el cuadro de diálogo Primer Challenger no seleccionado, indicando que debe seleccionar un Challenger.

**No crear una nueva versión del champion.** Seleccione esta opción para evitar la creación de una nueva versión del champion. En este caso, se modificará la versión etiquetada seleccionada del champion. Desmarque esta opción para crear una nueva versión del champion, en lugar de modificar la versión etiquetada.

**Nombre del archivo.** El nombre que se utilizará para la copia del Challenger identificado como Champion.

**Ubicación.** La ubicación en la que se almacenará la copia del archivo Champion.

**Permiso.** Los permisos asociados con la copia del Champion.

**Metadatos.** Las propiedades asociadas con la copia del Champion. La especificación de los metadatos para los resultados de un Champion es similar a la especificación de los metadatos para otros resultados de trabajo.

#### **Uso del Champion en otros trabajos**

Después de ejecutar el trabajo Champion Challenger, el Champion resultante se puede utilizar en otros trabajos. Para incluir el Champion en otro trabajo se requiere la siguiente información:

- El nombre del Champion.
- La ubicación del Champion.

Si se utiliza el Champion en otro trabajo, se aplica la etiqueta *LATEST*. Esta etiqueta no se puede modificar.

### **Prueba del Champion**

De forma predeterminada, el sistema crea una nueva copia del Champion cada vez que se ejecuta el paso de trabajo Champion Challenger, almacena la copia en la ubicación del resultado especificada y escribe los resultados en el registro del historial de trabajo.

Sin embargo, puede que haya casos en los que no se desee guardar una copia del Champion. Por ejemplo, suponga que solamente desea comprobar el paso de trabajo Champion Challenger.

Para desactivar la creación de una copia, seleccione la casilla de verificación **No crear una nueva versión del Champion**. Si se selecciona esta casilla de verificación, el resto de las opciones de la pestaña están desactivadas. El sistema utilizará la misma información aplicada al Champion actual.

El sistema ejecutará el paso de trabajo Champion Challenger y determinará un nuevo Champion. Sin embargo, no se creará una nueva versión del Champion ni se guardará en el repositorio. En su lugar, los resultados solamente se escribirán en el registro del historial de trabajo, indicando el Challenger que se habría seleccionado como Champion.

Por ejemplo, supongamos que se ejecuta un trabajo Champion Challenger y el creador del trabajo decide no crear una nueva versión del Champion. El registro del historial de trabajo resultante tendría este aspecto:

Ejecución de ruta iniciada 500 500 1000 1000

1500 1500 2000 2000 2500 2500 Ejecución de ruta completa, Transcurrido=26,22 s, CPU=18,97 s Ejecución de ruta iniciada 1000 0 2000 0 El campo 'Suma\_Correcta' sólo tiene un valor El campo 'Recuento' sólo tiene un valor El campo 'Resultado de semáforo' sólo tiene un valor 2855 145 2855 1145 2855 2145 El campo 'campaña' sólo tiene un valor El campo 'tarjeta\_oro' sólo tiene un valor El campo 'respuesta' sólo tiene un valor Ejecución de ruta completa, Transcurrido=0,39 s, CPU=0,2 s Ejecución de ruta iniciada 500 500 1000 1000 1500 1500 2000 2000 2500 2500 Ejecución de ruta completa, Transcurrido=26,06 s, CPU=17,75 s Ejecución de ruta iniciada 1000 0 2000 0 El campo 'Suma\_Correcta' sólo tiene un valor El campo 'Recuento' sólo tiene un valor El campo 'Resultado de semáforo' sólo tiene un valor 2855 145 2855 1145 2855 2145 El campo 'campaña' sólo tiene un valor El campo 'tarjeta\_oro' sólo tiene un valor El campo 'respuesta' sólo tiene un valor Ejecución de ruta completa, Transcurrido=0,48 s, CPU=0,19 s Ejecución de ruta iniciada 500 500 1000 1000 1500 1500 2000 2000 2500 2500 Ejecución de ruta completa, Transcurrido=21,48 s, CPU=17,34 s Ejecución de ruta iniciada 1000 0 2000 0 El campo 'Suma\_Correcta' sólo tiene un valor El campo 'Recuento' sólo tiene un valor El campo 'Resultado de semáforo' sólo tiene un valor 2855 145 2855 1145 2855 2145 El campo 'campaña' sólo tiene un valor El campo 'tarjeta\_oro' sólo tiene un valor El campo 'respuesta' sólo tiene un valor Ejecución de ruta completa, Transcurrido=0,39 s, CPU=0,17 s El resultado del comparativo cc\_cartresponse.scn es 98.809.

```
El resultado del comparativo cc_neuralnetresponse.scn es 98.844.
El resultado del comparativo cc_c51response.scn es 98.809.
The declared Champion is cc_neuralnetresponse.scn.
```
Observe la última línea del archivo de registro: The declared Champion is cc neuralnetresponse.scn.

Esta línea indica que el escenario *cc\_neuralnetresponse* habría sido el Champion. Sin embargo no se ha guardado una copia de este escenario porque el sistema no ha creado una nueva versión del escenario. Si el escenario no se ha guardado en el repositorio, el registro contendría una línea adicional, indicando que el escenario se ha guardado en el repositorio, por ejemplo:

Adding artifact spsscr:/PMDemo/ModelManagement/cc\_neuralnetresponse.scn.

### **Archivos de datos**

La información de los archivos de datos se muestra para los Challengers que se seleccionaron de la lista de Challengers en la pestaña Challengers.

Los cambios que realice en esta tabla se aplican al paso de trabajo Champion Challenger únicamente. Las modificaciones realizadas en la información del archivo de datos no se vuelven a propagar al Challenger guardado en el IBM SPSS Collaboration and Deployment Services Repository. La tabla de archivos de datos contiene la información indicada a continuación.

**Nombre de nodo.** El nombre del nodo de entrada que contiene los datos utilizados por la ruta. El nombre de nodo no se puede modificar.

**Tipo de nodo.** El tipo de nodo tal y como está definido en la ruta. El tipo de nodo no se puede modificar.

**Nombre del archivo.** El nombre del archivo de datos de entrada. Para cambiar el nombre, pulse en la casilla de nombre y cambie el nombre.

**Formato.** El formato del archivo de resultados, por ejemplo un archivo delimitado por comas. Para modificar el tipo de formato de archivo, pulse en la casilla Formato. Aparecerá una flecha desplegable. Seleccione el tipo de formato.

**Ubicación.** La ubicación de los archivos de datos de entrada. Para modificar la ubicación, pulse en la columna y, a continuación, pulse en el botón de puntos suspensivos resultante. Se abrirá el cuadro de diálogo Ubicación del archivo de entrada. Cambie la ubicación según sea necesario.

## **Vista de datos**

La información de la vista de datos analíticos aparece para los challengers que se seleccionaron en la lista de challengers en la pestaña Challengers.

Los cambios que realice en esta tabla se aplican al paso de trabajo Champion Challenger únicamente. Las modificaciones realizadas en la información de la vista de datos no se vuelven a propagar al challenger guardado en IBM SPSS Collaboration and Deployment Services Repository. La tabla de la vista de datos contiene la información siguiente.

**Nombre de nodo.** El nombre del nodo de la vista de datos que contiene los datos utilizados por la ruta. El nombre de nodo no se puede modificar.

**Vista de datos analíticos.** La vista de datos analíticos a la que hace referencia el nodo de vista de datos.

**Etiqueta.** Etiqueta que identifica la versión de la vista de datos analíticos utilizada.

<span id="page-43-0"></span>**Nombre de tabla.** La tabla que contiene los campos de datos de entrada.

**Plan de acceso de datos.** El plan que proporciona los registros de datos para los campos de datos de entrada. Para cambiar el plan de acceso de datos utilizado para un nodo, seleccione la celda que contiene el plan de acceso y pulse el botón de puntos suspensivos resultante (...).

#### **Enterprise View**

La pestaña Enterprise View especifica la configuración de Enterprise View para acceder a los datos. Esta pestaña solamente contiene el nodo asociado con la rama predefinida de los archivos de modelo.

**Nodo Enterprise View.** Nombre del nodo Enterprise View en la ruta o el escenario.

**Definición de proveedor de datos.** La Definición de proveedor de datos asociada con el nodo Enterprise View. Para cambiar el proveedor de datos utilizado para un nodo, seleccione la celda que contiene el proveedor de datos y haga clic en el botón de puntos suspensivos resultante (...) .

**Etiqueta.** Etiqueta de identificación de la versión utilizada del proveedor de datos.

## **orígenes de datos ODBC**

La información de los orígenes de datos ODBC se muestra para los Challengers que se seleccionaron de la lista de Challengers en la pestaña Challengers.

Los cambios que realice en esta tabla se aplican al paso de trabajo Champion Challenger únicamente. Las modificaciones realizadas en la información de los orígenes de datos ODBC no se vuelven a propagar al Challenger guardado en el IBM SPSS Collaboration and Deployment Services Repository. La tabla de orígenes de datos ODBC contiene la información indicada a continuación.

**Nombre de nodo.** El nombre del nodo de entrada que contiene los datos utilizados por la ruta. El nombre tiene el prefijo de los nombres de los supernodos con el nodo separado por barras. Por ejemplo, si el nodo *MiNodo* está en un supernodo llamado *Supernodo1*, el nombre aparece como */Supernodo1/MiNodo*.

**Tipo de nodo.** El tipo de nodo tal y como está definido en la ruta.

**Orígenes de datos ODBC.** El nombre de origen de datos (DSN) del ODBC actual. Para cambiar a un origen de datos ODBC diferente, pulse la celda que contiene el nombre de origen de datos actual; después pulse el botón "..." que se muestra. De este modo, se muestra un cuadro de diálogo donde puede elegir un DSN existente o crear uno nuevo. *Nota*: los valores de paso de trabajo siempre alteran temporalmente la ruta; por lo tanto, si modifica la ruta o el escenario para utilizar un origen de datos diferente también debe editar el trabajo para utilizar el mismo origen, de lo contrario el trabajo puede no ejecutarse.

**Credenciales.** Para cambiar el nombre de usuario y la contraseña de la base de datos al cambiar el origen de datos ODBC, pulse la celda que contiene las credenciales actuales y, a continuación, pulse el botón "..." que se muestra. De este modo, se muestra un cuadro de diálogo donde puede elegir una definición de credenciales existente o crear una nueva.

**Tabla de base de datos.** La tabla de base de datos que se corresponde con el nodo.

Los nodos que están dentro de supernodos bloqueados no son accesibles. No se pueden visualizar ni modificar.

## <span id="page-44-0"></span>**Importación de Cognos**

Si los archivos de modelo contienen algún nodo de origen de IBM Cognos BI, los detalles de conexión de Cognos se mostrarán aquí.

**Nombre de nodo.** El nombre del nodo de origen de Cognos.

**URL de conexión.** La URL del servidor de Cognos al que se ha hecho la conexión.

**Nombre del paquete.** El nombre del paquete de Cognos desde el que se importan los metadatos.

**Anónimas.** Contiene **Anónimas** si se utiliza el inicio de sesión anónimo para la conexión del servidor de Cognos o **Credencial** si se utiliza un nombre de usuario y contraseña específicos de Cognos.

**Credenciales.** El nombre de usuario y la contraseña (si es necesario) del servidor de Cognos.

*Nota*: Las credenciales de Cognos deben crearse en un dominio, que representa el ID de espacio de nombres de Cognos.

# <span id="page-46-0"></span>**Avisos**

Esta información se ha desarrollado para los productos y servicios ofrecidos en todo el mundo.

Es posible que IBM no ofrezca los productos, servicios o las características que se tratan en este documento en otros países. Consulte al representante de IBM de su localidad para obtener información sobre los productos y servicios disponibles actualmente en su área. Las referencias a programas, productos o servicios de IBM no pretenden establecer ni implicar que sólo puedan utilizarse dichos productos, programas o servicios de IBM. En su lugar, se puede utilizar cualquier producto, programa o servicio funcionalmente equivalente que no infrinja ninguno de los derechos de propiedad intelectual de IBM. Sin embargo, es responsabilidad del usuario evaluar y comprobar el funcionamiento de todo producto, programa o servicio que no sea de IBM.

IBM puede tener patentes o solicitudes de patentes pendientes que cubran la materia descrita en este documento. Este documento no le otorga ninguna licencia para estas patentes. Puede enviar preguntas acerca de las licencias, por escrito, a:

IBM Director of Licensing IBM Corporation North Castle Drive Armonk, NY 10504-1785 EE. UU.

Para consultas sobre licencias relacionadas con información de doble byte (DBCS), póngase en contacto con el Departamento de propiedad intelectual de IBM de su país o envíe consultas, por escrito, a:

Intellectual Property Licensing Derecho de propiedad intelectual y legal IBM Japan Ltd. 1623-14, Shimotsuruma, Yamato-shi Kanagawa 242-8502, Japón

El párrafo siguiente no se aplica al Reino Unido ni a ningún otro país donde estas disposiciones sean incompatibles con la legislación local: INTERNATIONAL BUSINESS MACHINES CORPORATION PROPORCIONA ESTA PUBLICACIÓN "TAL CUAL" SIN GARANTÍAS DE NINGÚN TIPO, NI EXPLÍCITAS NI IMPLÍCITAS, INCLUYENDO PERO NO LIMITÁNDOSE A ELLAS, LAS GARANTÍAS IMPLÍCITAS DE NO INFRACCIÓN DE DERECHOS DE TERCEROS, COMERCIALIZACIÓN O IDONEIDAD PARA UN FIN CONCRETO. Algunos estados no permiten la renuncia a expresar o a garantías implícitas en determinadas transacciones , por lo tanto , esta declaración no se aplique a usted.

Esta información puede incluir imprecisiones técnicas o errores tipográficos. Periódicamente, se efectúan cambios en la información aquí y estos cambios se incorporarán en nuevas ediciones de la publicación. IBM podría realizar mejorar y/o cambios en los productos y/o los programas descritos en esta publicación en cualquier momento, sin previo aviso.

Cualquier referencia a sitios Web que no sean de IBM en esta información solamente es ofrecida por comodidad y de ningún modo sirve como aprobación de esos sitios Web. Los materiales que se encuentran en los mencionados sitios web no forman parte de los materiales para este producto de IBM y el usuario los utiliza por su cuenta y riesgo.

IBM puede utilizar o distribuir la información que se le proporcione del modo que considere adecuado sin incurrir por ello en ninguna obligación con el remitente.

<span id="page-47-0"></span>Los usuarios con licencia de este programa que deseen obtener información sobre ésta con el fin de habilitar: (i) el intercambio de información entre programas creados de modo independiente y otros programas (incluyendo este) y (ii) el uso mutuo de la información que se ha intercambiado, deberán ponerse en contacto con:

Tel. 901 100 400 ATTN: Licensing 200 W. Madison St. Chicago, IL; 60606 EE.UU.

Esta información estará disponible, bajo las condiciones adecuadas, incluyendo en algunos casos el pago de una cuota.

El programa bajo licencia descrito en este documento y todo el material bajo licencia disponible los proporciona IBM bajo los términos del Acuerdo de cliente de IBM, el Acuerdo internacional de programas bajo licencia de IBM o cualquier acuerdo equivalente entre las partes.

Cualquier dato de rendimiento mencionado aquí ha sido determinado en un entorno controlado. Por lo tanto, los resultados obtenidos en otros entornos operativos pueden variar de forma significativa. Es posible que algunas mediciones se hayan realizado en sistemas en desarrollo y no existe ninguna garantía de que estas medidas sean las mismas en los sistemas comerciales. Además, es posible que algunas mediciones hayan sido estimadas a través de extrapolación. Los resultados reales pueden variar. Los usuarios de este documento deben consultar los datos que corresponden a su entorno específico.

Se ha obtenido información acerca de productos que no son de IBM de los proveedores de esos productos, de sus publicaciones anunciadas o de otros orígenes disponibles públicamente. IBM no ha probado dichos productos y no puede confirmar la precisión de su rendimiento, la compatibilidad ni contemplar ninguna otra reclamación relacionada con los productos que no son de IBM. Las preguntas acerca de las aptitudes de productos que no sean de IBM deben dirigirse a los proveedores de dichos productos.

Todas las declaraciones sobre el futuro del rumbo y la intención de IBM están sujetas a cambio o retirada sin previo aviso y representan únicamente metas y objetivos.

Esta información contiene ejemplos de datos e informes utilizados en operaciones comerciales diarias. Para ilustrarlos lo máximo posible, los ejemplos incluyen los nombres de las personas, empresas, marcas y productos. Todos esos nombres son ficticios y cualquier parecido con los nombres y direcciones utilizados por una empresa real es pura coincidencia.

Si está viendo esta información en copia electrónica, es posible que las fotografías y las ilustraciones en color no aparezcan.

#### **Marcas comerciales**

IBM, el logotipo de IBM e ibm.com son marcas registradas o marcas comerciales registradas de International Business Machines Corp., registradas en muchas jurisdicciones en todo el mundo. Otros nombres de producto y servicio podrían ser marcas registradas de IBM u otras compañías. Hay disponible una lista actualizada de las marcas registradas de IBM en la web en "Información de copyright y marcas registradas" en www.ibm.com/legal/copytrade.shtml.

Intel, el logotipo de Intel, Intel Inside, el logotipo de Intel Inside, Intel Centrino, el logotipo de Intel Centrino, Celeron, Intel Xeon, Intel SpeedStep, Itanium y Pentium son marcas comerciales o marcas registradas de Intel Corporation o sus filiales en Estados Unidos y otros países.

Linux es una marca registrada de Linus Torvalds en Estados Unidos, otros países o ambos.

Microsoft, Windows, Windows NT, y el logotipo de Windows son marcas comerciales de Microsoft Corporation en Estados Unidos, otros países o ambos.

UNIX es una marca registrada de The Open Group en Estados Unidos y otros países.

Java y todas las marcas registradas y logotipos basados en Java son marcas registradas de Oracle y/o sus filiales.

Otros productos y nombres de servicio pueden ser marcas comerciales de IBM u otras empresas.

# <span id="page-50-0"></span>**Índice**

# **A**

acreditación [de escenarios de evaluación 24](#page-29-0) actualización [de escenarios 23](#page-28-0)[, 24](#page-29-0) archivos [escenarios 23](#page-28-0)[, 24](#page-29-0)[, 26](#page-31-0)[, 28](#page-33-0) [IBM SPSS Modeler 11](#page-16-0)[, 13](#page-18-0)[, 14](#page-19-0)[, 15](#page-20-0)[, 16](#page-21-0)[,](#page-24-0) [19](#page-24-0)[, 20](#page-25-0)[, 23](#page-28-0) [resultados 28](#page-33-0) [rutas 23](#page-28-0) archivos de datos [champion challenger 37](#page-42-0) [pasos de trabajo de escenario 26](#page-31-0)

# **C**

carpeta [definiciones de recurso 9](#page-14-0) [champion challenger 32](#page-37-0)[, 33](#page-38-0)[, 34](#page-39-0)[, 35](#page-40-0)[, 37](#page-42-0)[,](#page-43-0) [38](#page-43-0)[, 39](#page-44-0) [Champion vs. Challenger 20](#page-25-0) [clústeres de servidores 2](#page-7-0)[, 6](#page-11-0) Cognos [champion challenger 39](#page-44-0) [colaboración 1](#page-6-0) comparación [modelos 20](#page-25-0)[, 31](#page-36-0)[, 32](#page-37-0) [Creador de informes BIRT para IBM](#page-7-0) SPSS<sub>2</sub>

# **D**

Definición de proveedor de datos [variables de trabajo 26](#page-31-0) Definiciones de proveedor de datos [selección 26](#page-31-0) definiciones de recurso [definiciones de servidor 9](#page-14-0) [definiciones de servidor 9](#page-14-0) [adición 9](#page-14-0) [IBM SPSS Modeler 9](#page-14-0) [modificación 10](#page-15-0) [Deployment Manager de IBM SPSS](#page-7-0) [Collaboration and Deployment](#page-7-0) [Services 2](#page-7-0)[, 4](#page-9-0) [despliegue 2](#page-7-0)

# **E**

Enterprise View [champion challenger 38](#page-43-0) [IBM SPSS Modeler 14](#page-19-0) [pasos de trabajo de escenario 26](#page-31-0) [escenarios 23](#page-28-0) [actualización 23](#page-28-0)[, 24](#page-29-0) [archivos de datos 26](#page-31-0) [contenido 23](#page-28-0) [Enterprise View 26](#page-31-0)

escenarios *[\(continuación\)](#page-28-0)* [evaluación 23](#page-28-0)[, 24](#page-29-0) [información general 24](#page-29-0) [orígenes de datos ODBC 27](#page-32-0) [parámetros 27](#page-32-0) [puntuación 23](#page-28-0)[, 24](#page-29-0)[, 28](#page-33-0) [resultados 28](#page-33-0) [tipos 23](#page-28-0)[, 24](#page-29-0) evaluación [de escenarios 23](#page-28-0)[, 24](#page-29-0) [métricas 24](#page-29-0) [umbrales de rendimiento 24](#page-29-0)

## **G**

ganancias [de escenarios de evaluación 24](#page-29-0)

# **I**

[IBM SPSS Modeler 2](#page-7-0) [definición de servidor 9](#page-14-0) [inicio de sesión 24](#page-29-0) [rutas 11](#page-16-0)[, 13](#page-18-0)[, 14](#page-19-0)[, 15](#page-20-0)[, 16](#page-21-0)[, 19](#page-24-0)[, 20](#page-25-0) [servidor de ejecución 9](#page-14-0) [servidores de ejecución 2](#page-7-0)[, 6](#page-11-0) inicio de sesión [IBM SPSS Modeler 24](#page-29-0) [repositorio de contenidos 24](#page-29-0)

# **M**

métricas [de escenarios de evaluación 24](#page-29-0) modelos [champion challenger 31](#page-36-0) [Champion vs. Challenger 20](#page-25-0) [comparación 20](#page-25-0)[, 31](#page-36-0) [evaluación 20](#page-25-0)[, 31](#page-36-0) [IBM SPSS Modeler 20](#page-25-0)[, 31](#page-36-0) [supervisión 20](#page-25-0)[, 31](#page-36-0) [modelos Challenger 20](#page-25-0)[, 31](#page-36-0)[, 32](#page-37-0)[, 33](#page-38-0)[, 34](#page-39-0) [orígenes de datos 34](#page-39-0) [modelos Champion 20](#page-25-0)[, 31](#page-36-0)[, 32](#page-37-0)[, 35](#page-40-0)

## **N**

nombre del paso de trabajo [champion challenger 32](#page-37-0)

# **O**

orígenes de datos [ODBC 27](#page-32-0) [pasos de trabajo de escenario 27](#page-32-0) [orígenes de datos ODBC 27](#page-32-0) [champion challenger 38](#page-43-0)

#### **P**

[parámetros 20](#page-25-0) [pasos de trabajo de escenario 27](#page-32-0) pasos [IBM SPSS Modeler 11](#page-16-0)[, 13](#page-18-0)[, 14](#page-19-0)[, 15](#page-20-0)[, 16](#page-21-0)[,](#page-24-0) [19](#page-24-0)[, 20](#page-25-0) [pasos de trabajo de escenario 23](#page-28-0) [archivos de datos 26](#page-31-0) [Enterprise View 26](#page-31-0) [información general 24](#page-29-0) [orígenes de datos ODBC 27](#page-32-0) [parámetros 27](#page-32-0) [resultados 28](#page-33-0) [Portal de despliegue de IBM SPSS](#page-7-0) [Collaboration and Deployment](#page-7-0) [Services 2](#page-7-0)[, 5](#page-10-0) precisión [de escenarios de evaluación 24](#page-29-0) [preferencias de usuario 5](#page-10-0) puntuación [de escenarios 23](#page-28-0)[, 24](#page-29-0)

# **R**

repositorio de contenidos [inicio de sesión 24](#page-29-0) [Repositorio de IBM SPSS Collaboration](#page-7-0) [and Deployment Services 2](#page-7-0)[, 3](#page-8-0) [resultados 28](#page-33-0) [pasos de trabajo de escenario 28](#page-33-0) [puntuación 28](#page-33-0) [resultados de puntuación 28](#page-33-0) rutas [IBM SPSS Modeler 11](#page-16-0)[, 13](#page-18-0)[, 14](#page-19-0)[, 15](#page-20-0)[, 16](#page-21-0)[,](#page-24-0) [19](#page-24-0)[, 20](#page-25-0)

# **S**

scripts [champion challenger 31](#page-36-0) [Champion vs. Challenger 20](#page-25-0) [IBM SPSS Modeler 20](#page-25-0)[, 31](#page-36-0) [servidores de ejecución 6](#page-11-0) [IBM SPSS Modeler 2](#page-7-0)[, 6](#page-11-0) [supernodos 20](#page-25-0)

# **T**

trabajos [IBM SPSS Modeler 11](#page-16-0)[, 13](#page-18-0)[, 14](#page-19-0)[, 15](#page-20-0)[, 16](#page-21-0)[,](#page-24-0) [19](#page-24-0)[, 20](#page-25-0)

### **U**

umbrales de rendimiento [de escenarios de evaluación 24](#page-29-0)

# **V**

variables de trabajo [en vías de acceso de Definición de](#page-31-0) [proveedor de datos 26](#page-31-0) vista de datos analíticos [champion challenger 37](#page-42-0) [Vista empresarial de IBM SPSS](#page-7-0) [Collaboration and Deployment](#page-7-0) [Services 2](#page-7-0)[, 6](#page-11-0)

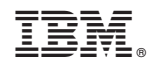

Impreso en España